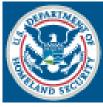

U.S. Customs and Border Protection

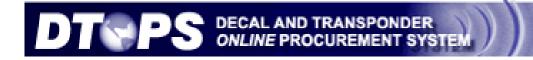

# **USER GUIDE**

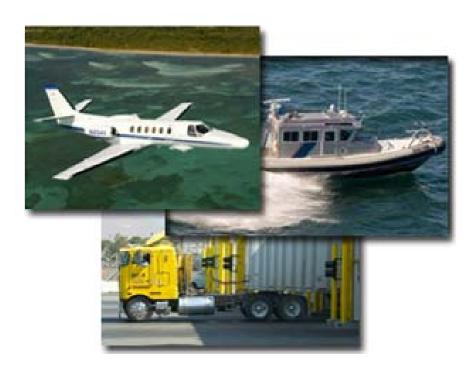

DTOPS Help Desk Phone: (317) 298-1245 Fax: (317) 290-3219 E-mail: decals@dhs.gov

## Table of Contents:

| Registering a New User ID     | 3  |
|-------------------------------|----|
| Previous Registration         | 5  |
| Recover User ID               | 6  |
| Recover Password              | 8  |
| Change Password               | 10 |
| Updating Profile Information  | 12 |
| Register New Account          | 13 |
| Error Messages                | 16 |
| Link Existing Account         | 17 |
| Error Messages                | 19 |
| Updating Account Information  | 21 |
| Creating an Order             | 25 |
| Commercial Truck              | 27 |
| New User Fee                  | 27 |
| Renewal                       | 31 |
| Replacement                   | 34 |
| Transfer                      | 37 |
| Exchange                      | 42 |
| Vessel                        | 43 |
| New User Fee                  | 43 |
| Renewal                       | 45 |
| Replacement                   | 47 |
| Exchange                      |    |
| Aircraft                      |    |
| New User Fee                  | 48 |
| Renewal                       | 50 |
| Replacement                   | 52 |
| Exchange                      | 52 |
| Check-out Order               | 53 |
| Order Status Explanation      | 55 |
| Managing Conveyance Inventory |    |
| Aircraft/Vessels              |    |
| Commercial Vehicles           |    |
| Manage Register Owners        | 60 |

# **Registering a New User ID**

Note: You should only register for DTOPS if you have never previously registered. If you have registered before, see the section for recovering your User ID or Password. (<u>Previous Registration</u> pg. 5)

Click the blue button *Register*.

| Existing DTOPS User                         | New DTOPS User                                                                                         |
|---------------------------------------------|----------------------------------------------------------------------------------------------------|
| Registered DTOPS users can log in here      | If you are a new DTOPS user then<br>you will need to provide some<br>personal information to register. |
| Password:                                   |                                                                                                    |
| Sign In<br>Forgot your password or user ID? | Register                                                                                               |
| Recover Password<br>Recover User ID         |                                                                                                    |

Enter your information and choose your password.

The password must follow these rules:

- Must start with a Numeric Character
- Must not be the User's First or Last name
- At least one character must be used ~!@#\$%^&\*()-\_+={}[]|;:/?.,<>"'`
- No previous passwords
- Minimum Length: 8
- Maximum Length: 12
- Maximum Repeated Characters: 2
   Minimum Alphabetic Characters Required: 1
- Minimum Numeric Characters Required: 1

Then click the *Next* button.

| U.S. Custon<br>U.S. Department of Ho       |                      |                       |
|--------------------------------------------|----------------------|-----------------------|
| DTOPS DECAL AND TRANSP<br>ONLINE PROCUREME |                      |                       |
|                                            |                      |                       |
| * Mandatory Fields                         |                      |                       |
| DTOPS Use                                  | r Registration - G   | eneral Information    |
| Last/Paternal Name*                        | DOE                  |                       |
| Suffix                                     | ~                    | Note: Only the fields |
| Maternal Name                              |                      | with * are required.  |
| First Name*                                | JOHN                 |                       |
| Middle Name                                |                      |                       |
| Email Address*                             | J.DOE@INTERN         | ET.COM                |
| Confirm Email Address*                     | J.DOE@INTERN         | ET.COM                |
|                                            |                      |                       |
| Set your Password*                         | •••••                |                       |
| Confirm Password*                          | •••••                |                       |
|                                            | Look at password hel | p for rules.          |
|                                            | Back Reset           | Next>                 |

Select 5 security questions.

Note: You will be asked these questions if you forget your password or User ID.

Then click the *Next* button.

| * Mandatory Fields                                              |
|-----------------------------------------------------------------|
| DTOPS User Registration - Security Questions                    |
| Select 5 Security questions and answer them on the next screen. |
| What was your childhood home address?                           |
| What is/was the name of your first pet?                         |
| What is/was your father's profession?                           |
| What is your favorite vacation spot?                            |
| What is your favorite movie?                                    |
| What is your favorite restaurant?                               |
| What was your favorite subject in school?                       |
| What is your place of birth (i.e. city, state)?                 |
|                                                                 |
| < Back Reset Next >                                             |

Answer the 5 questions.

Note: You will be asked 3 of these 5 questions when you try to recover your password or User ID, so keep them in a safe place.

Then click the *Next* button.

| * Mandatory Fields                                    |                   |
|-------------------------------------------------------|-------------------|
| DTOPS User Registration - Security C                  | Questions Answers |
| Supply answers to the Questions yo                    | ou selected.      |
| What was your childhood home address?: * 123          | MAINST            |
| What is/was the name of your first pet?: * PUF        | PPY               |
| What is your favorite restaurant?: * DO               | E'S RESTAURANT    |
| What was your favorite subject in school?: * SPE      | EECH              |
| What is your place of birth (i.e. city, state)?: * AN | YTOWN             |
| SBack Reset Ne                                        | ext >             |

You will see this message.

Please wait while we process your registration. This could take a minute.

•••

Your new User ID is assigned.

Print this page for your records by clicking *Print*.

Then click *Login*.

DTOPS User Registration - User Information

This is your DTOPS User ID. Please record or print this ID and store it in a safe place, as you will need this ID everytime you log into DTOPS.

This completes the registration process. In order to purchase a decal or transponder, you will need to login to DTOPS and enter your conveyance information.

User ID: J00002811D

Print Login

## **Previous Registration**

If you get this error message, answer the security questions to recover your User ID and reset your password.

| U.S. Custom                                           | Is & Border Protection                                                 |
|-------------------------------------------------------|------------------------------------------------------------------------|
| DTOPS DECAL AND TRANSPOND<br>DTOPS OULURE PROCUREMENT |                                                                        |
|                                                       |                                                                        |
| * Mandatory Fields                                    |                                                                        |
| Previous registration was dete                        | ected. Please answer security questions to recover your DTOPS User Id. |
| DTOPS User Reg                                        | gistration - Previous Registration Detected                            |
| What is/was the name of you                           | ur first pet?: *                                                       |
| What was your childhood hor                           | me address?: *                                                         |
| What is your favorite restaura                        | ant?: *                                                                |
| C                                                     | <back next="" reset=""></back>                                         |

## **Recover User ID**

• Maximum Repeated Characters: 2

•

Click the *Next* button.

• Minimum Alphabetic Characters Required: 1 Minimum Numeric Characters Required: 1

If you have previously registered with DTOPS and are unable to sign in, you will need to recover your User ID and/Or Password.

|                                                          | Existing DTOPS User                               | New DTOPS User                                                 |
|----------------------------------------------------------|---------------------------------------------------|----------------------------------------------------------------|
| If you do not know your User ID,                         | Registered DTOPS users can log in here            | If you are a new DTOPS user then you will need to provide some |
| Click the <i>Recover User ID</i> button.                 | DTOPS User ID:                                    | personal information to register.                              |
| Chek the <b>Recover User ID</b> button.                  | Password:                                         |                                                                |
|                                                          | Sign In                                           | Register                                                       |
|                                                          | Forgot your password or user ID?                  |                                                                |
|                                                          | Recover Password                                  |                                                                |
|                                                          | Recover User ID                                   |                                                                |
|                                                          |                                                   |                                                                |
|                                                          | * Mandatory Fields                                |                                                                |
|                                                          | DTOPS User Registration - F                       | Retrieve your User ID                                          |
|                                                          | Last/Paternal Name* DOE                           |                                                                |
| Fill out your information.                               | Suffix                                            |                                                                |
|                                                          | Maternal Name                                     |                                                                |
| Click the <i>Next</i> button.                            | First Name* JANE                                  |                                                                |
|                                                          | Middle Name                                       |                                                                |
|                                                          | Email Address* J.DOE@INTERNE                      | ET.COM                                                         |
|                                                          | Sack Reset                                        | Next >                                                         |
|                                                          |                                                   |                                                                |
| Answer your security questions.                          | * Mandatory Fields<br>DTOPS User Registration     | - Security Questions                                           |
|                                                          | What is your favorite restaurant?:*               | DOE'S RESTAURANT                                               |
| Click the <i>Next</i> button.                            | What was your favorite subject in school?:*       | SPEECH                                                         |
|                                                          | What is your place of birth (i.e. city, state)?:* | ANYTOWN                                                        |
|                                                          |                                                   |                                                                |
|                                                          | < Back Rese                                       | et Next>                                                       |
| Choose a new password.                                   |                                                   |                                                                |
| It must follow the password rules.                       |                                                   |                                                                |
|                                                          | * Mandatory Fields                                |                                                                |
| Must start with a Numeric Character                      | DTOPS User Registration -<br>Set your Password*   |                                                                |
| <ul> <li>Must not be the User's First or Last</li> </ul> | Confirm Password*                                 |                                                                |
| <ul><li>At least one character must be used</li></ul>    |                                                   | issword help for rules.                                        |
| ~!@#\$%^&*()+={}[]];:/?.,<>"``                           | < Back Rese                                       |                                                                |
| No previous passwords                                    |                                                   |                                                                |
| Minimum Length: 8                                        |                                                   |                                                                |
| <ul> <li>Maximum Length: 12</li> </ul>                   |                                                   |                                                                |

6

**DTOPS User Registration - User Information** 

as you will need this ID everytime you log into DTOPS.

This is your User ID. Click the *Login* button.

suspended.

This completes the registration process. In order to purchase a decal or transponder, you will need to login to DTOPS and enter your conveyance information User ID: 100002830D

This is your DTOPS User ID. Please record or print this ID and store it in a safe plac

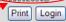

The system will allow you 3 attempts to answer the questions correctly.

| * Mandatory Fields                                     |
|--------------------------------------------------------|
| DTOPS User Registration - Security Questions           |
| Your answers do not match the answers in the database. |
| What was your childhood home address?:*                |
| What is your favorite restaurant?:*                    |
| What is your place of birth (i.e. city, state)?:*      |
| <back next="" reset=""></back>                         |

Your Account has been suspended. Please fill out the information below and press Next.

\* Mandatory Fields Password Reset Request If you do not answer the questions DTOPS User ID correctly, your account will be Last/Paternal Name\* DOE Maternal Name First Name\* JANE Fill out the form and click Next. Middle Name Email Address\* J.DOE@INTERNET.COM Once we have received your request, we Additional Comments will process it as soon as possible. A temporary password and your User ID will arrive via e-mail. <Back Reset Next>

If your account has been suspended, you may also call the help desk to have it reset.

If you need further assistance please contact the help desk by phone at (317) 298-1245 or by e-mail at decals@dhs.gov.

#### **Recover Password**

If you have previously registered with DTOPS and are unable to sign in, you will need to recover your User ID and/Or Password.

|                                                             | Existing DTOPS User                                                                                                    | New DTOPS User                                                                                         |
|-------------------------------------------------------------|----------------------------------------------------------------------------------------------------|----------------------------------------------------------------------------------------------------|
| If you know your User ID<br>Click <i>Recover Password</i> . | Registered DTOPS users can log in here DTOPS User ID: Password: Sign In Forgot your password or user ID? Recover Password Recover User ID | If you are a new DTOPS user then<br>you will need to provide some<br>personal information to register. |
| Enter your DTOPS User ID and click <i>Next</i> .            | DTOPS User ID*                                                                                                    | enter your DTOPS User ID<br>eset Next>                                                                 |
| Answer your security questions exectly as                   | * Mandatory Fields<br>DTOPS User Registrati                                                                                               | on - Security Questions                                                                                |
| Answer your security questions exactly as                   | What was your childhood home address?:                                                                                                    | * 123 MAIN ST                                                                                          |

\* Mandatory Fields

Answer your security questions exactly as you entered them during the registration process. Then click *Next*.

| * Mandatory Fields                             |                    |
|------------------------------------------------|--------------------|
| DTOPS User Registration -                      | Security Questions |
| What was your childhood home address?:*        | 123 MAIN ST        |
| What is your favorite restaurant?:*            | DOE'S RESTAURANT   |
| What was your favorite subject in school?:*    | SPEECH             |
| <back reset<="" td=""><td>Next&gt;</td></back> | Next>              |

Choose a new password. It must follow the password rules.

- Must start with a Numeric Character
- Must not be the User's First or Last name
- At least one character must be used ~!@#\$%^&\*()-\_+={}[]|;:/?.,<>""`
- No previous passwords
- Minimum Length: 8
- Maximum Length: 12
- Maximum Repeated Characters: 2
- Minimum Alphabetic Characters Required: 1
- Minimum Numeric Characters Required: 1

Set your Password\*
Confirm Password\*
Look at password help for rules.
(Back Reset Next>

DTOPS User Registration - Reset your Password

Click the *Next* button.

You will see this screen when your password has been changed.

| U.S. Customs e Border Protection                                                              | DHS.gov |
|-----------------------------------------------------------------------------------------------|---------|
|                                                                                               |         |
|                                                                                               |         |
| Your password has been changed.                                                               |         |
| Done                                                                                          |         |
| USER FEE HELP DESK: Phone:(317) 298-1245 Email: decabs@dhs.gov Mon-Fri 8:00 a.m. to 4:00 p.m. |         |

If you answer the security questions incorrectly, you will see this message.

| ~             | * Mandatory Fields                                     |
|---------------|--------------------------------------------------------|
| $\rightarrow$ | DTOPS User Registration - Security Questions           |
|               | Your answers do not match the answers in the database. |
|               | What was your childhood home address?**                |
|               | What is your favorite restaurant?:*                    |
|               | What is your place of birth (i.e. city, state)?:*      |
|               | <back next="" reset=""></back>                         |
|               |                                                        |

After three failed attempts your account will be suspended.

Fill out the form and click the *Next* button.

Once we have received your request, we will reset the password as soon as possible. A temporary password will arrive via email.

| Your Account has been s | uspended. Please fill out the information below and press Next. |  |  |
|-------------------------|-----------------------------------------------------------------|--|--|
| * Mandatory Fields      |                                                                 |  |  |
|                         | Password Reset Request                                          |  |  |
| DTOPS User ID           | J00002811D                                                      |  |  |
| Last/Paternal Name*     | DOE                                                             |  |  |
| Maternal Name           |                                                                 |  |  |
| First Name*             | JOHN                                                            |  |  |
| Middle Name             |                                                                 |  |  |
| Email Address*          | J.DOE@INTERNET.COM                                              |  |  |
|                         |                                                                 |  |  |
| Additional Comments     |                                                                 |  |  |
|                         |                                                                 |  |  |
|                         |                                                                 |  |  |
|                         | <back next="" reset=""></back>                                  |  |  |

If your account has been suspended, you may also call the help desk to have it reset.

If you need further assistance please contact the help desk by phone at (317) 298-1245 or by e-mail at <u>decals@dhs.gov</u>.

## **Change Password**

Every 90 days DTOPS will require you to change your password.

Choose a new password. It must follow the password rules.

- Must start with a Numeric Character
- Must not be the User's First or Last name
- At least one character must be used ~!@#\$%^&\*()-\_+={}[]|;:/?.,<>"'`
- No previous passwords
- Minimum Length: 8
- Maximum Length: 12
- Maximum Repeated Characters: 2
- Minimum Alphabetic Characters Required: 1
- Minimum Numeric Characters Required: 1

Click the *Submit* button.

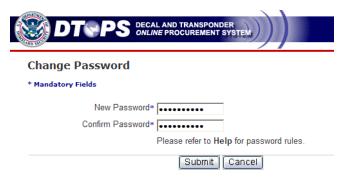

If you choose, you may also change your password once you have signed into DTOPS.

Click *Change Password* in the left-hand menu of the homepage.

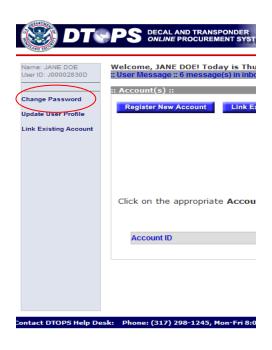

#### Choose a new password. It must follow the password rules.

- Must start with a Numeric Character
- Must not be the User's First or Last name
- At least one character must be used ~!@#\$%^&\*()-\_+={}[]|;:/?.,<>"``
- No previous passwords
- Minimum Length: 8

Click the *Submit* button.

been changed.

- Maximum Length: 12
- Maximum Repeated Characters: 2
- Minimum Alphabetic Characters Required: 1
- Minimum Numeric Characters Required: 1

| DT PS 🕅            | AL AND TRANSPONDER                      |
|--------------------|-----------------------------------------|
| Change Password    |                                         |
| * Mandatory Fields |                                         |
| New Password       | *                                       |
| Confirm Password   | *                                       |
|                    | Please refer to Help for password rules |
|                    | Submit Cancel                           |

| DTSPS DECAL AND TRANSPONDER<br>ONLINE PROCUREMENT SYSTEM |
|----------------------------------------------------------|
| ange Password                                            |
| assword is changed successfully                          |
| New Password*                                            |
| Confirm Password*                                        |
| Please refer to Help for password rules.                 |
| <br>Submit Cancel Go to Homepage                         |

Then click the *Go to Homepage* button

This message means the password has

If you need further assistance please contact the help desk by phone at (317) 298-1245 or by e-mail at decals@dhs.gov.

# **Updating Profile Information**

You can update the e-mail address or name for the User ID when you are signed into DTOPS.

Click *Update User Profile* from the left-hand menu.

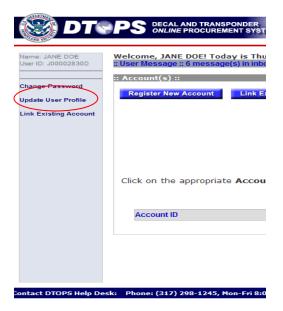

|                                 | Update User :: Profile                                    |          |
|---------------------------------|-----------------------------------------------------------|----------|
|                                 | * Mandatory Fields                                        |          |
| Update the User Information.    | Please confirm and update user information.               |          |
|                                 |                                                           |          |
| Click the <i>Update</i> button. | Last/Paternal Name* DOE                                   |          |
|                                 | Suffix                                                    |          |
|                                 | Maternal Name                                             |          |
|                                 | First Name* JANE                                          |          |
|                                 | Middle Name                                               |          |
|                                 | Email Address* J.DOE@INTERNET.COM                         |          |
|                                 | Confirm Email Address* J.DOE@INTERNET.COM                 | $\frown$ |
| _                               | Cance                                                     | Update   |
| De                              | k. Dhone: (217) 209-1245 Mon-Fri 8:00 a m to 4:00 a m FST |          |

## **Register New Account**

#### Click the *Register New Account* button.

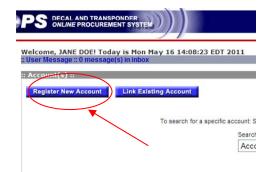

#### Fill in the Account Name.

Note: If this account is for an individual, fill in the individual's name as "Account Name" and if it is for a company, fill in the company's name.

Click in the box to certify you are the account administrator. (Your User ID will be set up as the Admin for the online account.)

| 🍪 DT                  | PS DECAL AND T            | RANSPONDER<br>UREMENT SYSTEM |                        |                   |                       |
|-----------------------|---------------------------|------------------------------|------------------------|-------------------|-----------------------|
| Account Admi          | nistrator Certi           | fication                     |                        |                   |                       |
| Are you the account a | dministrator that will be | e legally bound for m        | anaging the account    | ?                 |                       |
| Enter Account Name    | JANE DOE                  |                              |                        |                   |                       |
| Click here 🗹 to cert  | iify that you are the ac  | count administrato           | r that will be legally | bound for managir | ng the account.       |
|                       |                           |                              |                        |                   | <back next=""></back> |
| tact DTOPS Help Desk: | Phone: (317) 298-12       | 245, Mon-Fri 8:00 a          | .m. to 4:00 p.m. EST   |                   |                       |

Click the *Next* button.

| Enter the Physical Address.                                   | S DECAL AND TRANSPONDER                                                                                                    |
|---------------------------------------------------------------|----------------------------------------------------------------------------------------------------|
|                                                               | Register New Account :: Physical Address (Page 1 of 4)                                                                                                    |
|                                                               | Please provide the Physical Address for the Companylindividual being registered.                                                                                                    |
| Click the <i>Next</i> button.                                 | Account Name JANE DOE                                                                                                    |
|                                                               | * Mandatory Fields                                                                                                    |
|                                                               | Please enter the needed information in the mandatory fields below:                                                                                                    |
|                                                               | Street Address 1 * 6650 TELECOM DR                                                                                                    |
|                                                               | Street Address 2                                                                                                    |
|                                                               | City* INDIVIDUALING                                                                                                    |
|                                                               | Country® UNITED STATES M<br>State/Province® INDIANA M                                                                                                    |
|                                                               | Postal Code* 46205                                                                                                    |
|                                                               |                                                                                                    |
|                                                               | <back cancel="" next="" reset=""></back>                                                                                                    |
|                                                               | ione: (317) 298-1245, Mon-Fri 8:00 a.m. to 4:00 p.m. EST                                                                                                    |
|                                                               |                                                                                                    |
|                                                               |                                                                                                    |
|                                                               |                                                                                                    |
|                                                               | The address validation service has modified the address you entered to conform to the postal<br>service standard. If the modified address is acceptable, please click Next to continue. |
|                                                               | Street Address 1* 6650 TELECOM DR                                                                                                    |
| After you see this message,                                   | Street Address 2                                                                                                    |
| •                                                             |                                                                                                    |
| Click the <i>Next</i> button.                                 | City* INDIANAPOLIS                                                                                                    |
|                                                               | Country* UNITED STATES                                                                                                    |
| Code has been changed.                                        | State/Province* INDIANA                                                                                                    |
|                                                               |                                                                                                    |
|                                                               | 402102003                                                                                                    |
| Note: This usually means the Postal<br>Code has been changed. | CINIED OTATES                                                                                                    |

<Back Cancel Reset Next >

| Enter the Shipping Address.                                              | Register New Account :: Shipping Address (Page 2 of 4)                                                                                                    |
|--------------------------------------------------------------------------|----------------------------------------------------------------------------------------------------|
|                                                                          | Please select "Same as Physical Address" if the Shipping and Physical Address are the same.                                                                                          |
| Note: If the shipping address is the same as the physical address, click | Please enter the needed information in the mandatory fields below:                                                                                                    |
| this box.                                                                | ☐ Same as Physical Address                                                                                                    |
| Click the <i>Next</i> button.                                            | Street Address 1* [6852 TELECOM DR<br>Street Address 2                                                                                                    |
| Click the <i>Ivexi</i> button.                                           | City* INDIANAPOLIS                                                                                                    |
|                                                                          | Country* UNITED STATES                                                                                                    |
|                                                                          | Postal Code* 46278                                                                                                    |
|                                                                          | <back cancel="" next="" reset=""></back>                                                                                                    |
|                                                                          | ontact DTOPS Help Desk: Phone: (317) 208-1245, Mon-Fri 8:00 a.m. to 4:00 p.m. EST                                                                                                    |
| You may see this message again,<br>Click the <i>Next</i> button.         |                                                                                                    |
| Chek the <i>Next</i> button.                                             | The address validation service has modified the address you entered to conform to the postal service standard. If the modified address is acceptable, please click Next to continue. |
|                                                                          | ☐ Same as Physical Address                                                                                                    |
|                                                                          | Street Address 1* 6652 TELECOM DR                                                                                                    |
|                                                                          | Street Address 2                                                                                                    |
|                                                                          |                                                                                                    |
|                                                                          | Country* UNITED STATES                                                                                                    |
|                                                                          | State/Province* INDIANA  Postal Code* 462786007                                                                                                    |
|                                                                          | 462/00007                                                                                                    |
|                                                                          |                                                                                                    |
|                                                                          | <pre><back cancel="" next="" reset=""></back></pre>                                                                                                    |
| _                                                                        |                                                                                                    |
|                                                                          | Register New Account :: Primary Contact Details (Page 3 of 4)                                                                                                    |
|                                                                          | Primary Contact information is required. Secondary Contact is required only if you are a broker ordering for a client. If you are a bro<br>company being registered.                 |
|                                                                          | * Mandatory Fields                                                                                                    |
| Enter the Driver Contract                                                | Please enter the needed information in the mandatory fields below:                                                                                                    |
| Enter the Primary Contact                                                | Last/Paternal Name* DOE Note: Only the fields with * are                                                                                                    |
| Details.                                                                 | suffix required.                                                                                                    |
| Clipte the Marthauther                                                   | Maternal Name First Name* JANE                                                                                                    |
| Click the <i>Next</i> button.                                            | Middle Initial                                                                                                    |
|                                                                          | Contact Type* Company Representative                                                                                                    |
|                                                                          | Phone Format* Phone Country Region/City Area Phone Extension<br>Type Code Code* Number*                                                                                              |
|                                                                          | Phone* North America M Business N 317 5551245                                                                                                    |
|                                                                          | Phone Format Phone Country Region/City Area Phone Extension                                                                                                    |
|                                                                          | Atternate Phone                                                                                                    |
|                                                                          | Country Region/City Area                                                                                                    |
|                                                                          | Phone Format Code Code Code Phone Number                                                                                                    |
|                                                                          |                                                                                                    |
|                                                                          | Email Address* J.DOE@INTERNET.COM Confirm Email J.DOE@INTERNET.COM Address*                                                                                                    |
|                                                                          | Alternate Email Address Confirm Alternate Email Address                                                                                                    |
|                                                                          |                                                                                                    |
|                                                                          | < Back Cancel Reset Next >                                                                                                    |
|                                                                          | : (317) 298-1245, Mon-Fri 8:00 a.m. to 4:00 p.m. EST                                                                                                    |

Enter the Secondary Contact Details.

Note: Any person who may need to contact us about the decal or transponder should be listed as a contact.

Click the *Next* button.

|          | Register New Account :: Secondary Contact Details (Page 4 of 4) * Mandatory Fields                                                                                                    |
|----------|----------------------------------------------------------------------------------------------------|
|          | Please enter the needed information in the mandatory fields below:                                                                                                    |
| us<br>ed | Last/Paternal Name DOE<br>Suffix Maternal Name JOHN<br>First Name JOHN<br>Middle Initial Contact Type Company Representative                                                                                                    |
|          | Phone Format         Phone Country Region/City Area Phone Type         Phone Code         Number         Extension           Phone         North America         Business         317         5551245         5551245                                                                                                    |
|          | Phone Format         Phone Country Region/City Area         Phone Extension           Alternate Phone         Image: Code Code Code Code         Number                                                                                                    |
|          | Phone Format     Country Region/City Area<br>Code     Area<br>Code     Phone Number       Fax     Image: Control of the second second se |
|          | Email Address J DOE@INTERNET.COM Confirm Email J DOE@INTERNET.COM Address Alternate Email Address Confirm Alternate Email Address                                                                                                    |
|          | Some: (317) 298-1245, Mon-Fri 8:00 a.m. to 4:00 p.m. EST                                                                                                    |
| -        | Register New Account Confirmation                                                                                                    |
|          | Your account has been successfully created. You will receive Confirmation Email shortly.<br>Your Account ID is <b>J00502811</b> .<br>To make a purchase, add/update conveyances, etc., please click the "Go to Homepage" button below, and then select "Create/Manage Order                                                                                                    |
| 201      | Go to Homepage Create New Accor                                                                                                    |
| )        |                                                                                                    |
| 14:14    | 52 EDT 2011                                                                                                    |
|          |                                                                                                    |

This is your new Account ID.

Note: It may look similar to your User ID but it is different.

Click the *Go to Homepage* button.

STANTINE

|                       | PS DECAL AND TRANSPONDER<br>ONLINE PROCUREMENT SYSTEM<br>Welcome, JANE DOE! Today is Mon Ma |                                        |                                          |                                                         |
|-----------------------|---------------------------------------------------------------------------------------------|----------------------------------------|------------------------------------------|---------------------------------------------------------|
| User ID: J00002830D   | :: User Message :: 0 message(s) in inbox                                                    |                                        |                                          |                                                         |
|                       | :: Account(s) ::                                                                            |                                        |                                          |                                                         |
| Change Password       | Register New Account Link Existi                                                            | ng Account                             |                                          |                                                         |
| Update User Profile   |                                                                                             |                                        |                                          |                                                         |
| Link Existing Account |                                                                                             | To search for a specific account: Sele | ct the Search Field, select the Criteria | a, type in the Search Value, and click "Search".        |
|                       |                                                                                             | Search Fi                              |                                          | rch Value                                               |
|                       |                                                                                             | Accour                                 | nt ID 💌 Ends With 💌                      | Search                                                  |
|                       |                                                                                             |                                        |                                          |                                                         |
|                       | Click on the appropriate Account 1                                                          | D link below to manage the s           | ·                                        |                                                         |
|                       |                                                                                             |                                        | 1 🕨 🚺                                    | Page: 1 of 1                                            |
|                       | Account ID                                                                                  | Account Name                           | Physical Address                         |                                                         |
|                       | J00502811                                                                                   | JANE DOE                               |                                          | 6650 TELECOM DR INDIANAPOLIS IN UNITED STATES 462782009 |
|                       |                                                                                             |                                        |                                          |                                                         |
|                       | Click on the number.                                                                        |                                        |                                          |                                                         |
| Contact DTOPS Help De | sk: Phone: (317) 298-1245, Mon-Fri 8:00 a.                                                  | m. to 4:00 p.m. EST                    |                                          |                                                         |

You will now see your Account ID listed on your Homepage.

(To continue ordering, click on the Account ID to go to the Account page.)

## Error Messages

Invalid Account Name: If you get this error message remove the special character from the name. The account name can not contain any of the following characters:  $|@ \# \$ \% ^* ()_+ = \{ \} |[] :; <> ? /~$ 

| DTOPS DECAL AND TRANSPONDER<br>ONLINE PROCUREMENT SYSTEM                                                            | Home   Help   Log of  |
|----------------------------------------------------------------------------------------------------|-----------------------|
| Account Administrator Certification                                                                                 |                       |
| Are you the account administrator that will be legally bound for managing the account?                              |                       |
| Enter Account Name* JANE / DOE Invalid Account Name. Please see the Help pages for valid account name.              |                       |
| Click here 🗹 to certify that you are the account administrator that will be legally bound for managing the account. |                       |
| <back next=""></back>                                                                                               |                       |
| Contact DTOPS Help Desk: Phone: (317) 298-1245, Mon-Fri 8:00 a.m. to 4:00 p.m. EST                                  | Email: decals@dhs.gov |

**Duplicate Account**: If you get this error message, contact the Help desk at (317) 298-1245 for assistance. This means you already have an account and do not need to register for a new one.

. .

|                      | ing registered                                                                           |                                                                                                    |
|----------------------|------------------------------------------------------------------------------------------|----------------------------------------------------------------------------------------------------|
|                      | ing registered.                                                                          | Please provide the Physical Address for the Company/Individ                                                                                                   |
| Desk for assistance. | Duplicate account, change the account name or address or contact the DTOPS Help Desk for | Account Name JANE DOE                                                                                                    |
|                      |                                                                                          | * Mandatory Fields                                                                                                    |
|                      | $\sim$                                                                                   | Please enter the needed information in the mandatory fields                                                                                                   |
|                      |                                                                                          | Check to Certify Entered Address 1* 6650 TELECOM DR Street Address 2 City* INDIANAPOLIS Country* UNITED STATES State/Province* INDIANA Postal Code* 462782009 |
|                      |                                                                                          | State/Province* INDIANA                                                                                                    |

# **Link Existing Account**

If you have ordered a decal or a transponder in the past but have never ordered online you may need to link your account. You can find the account number on your past decal/transponder receipt, or you can call the help desk at (317) 298-1245.

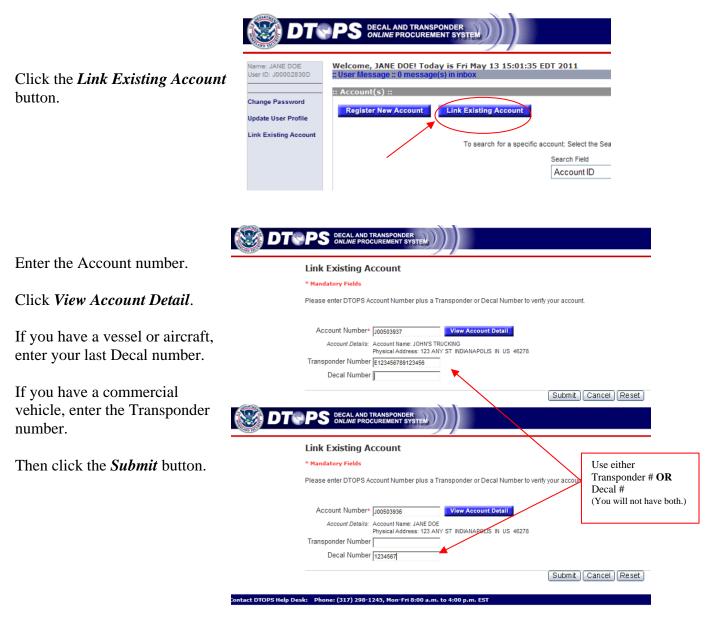

This box will appear, then Click the *OK* button.

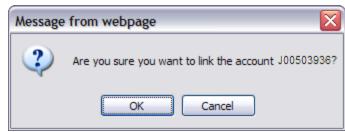

|                                        |                                                                                 | Message from webpage                                                                                                    |
|----------------------------------------|---------------------------------------------------------------------------------|----------------------------------------------------------------------------------------------------|
|                                        | ox will appear, then<br>ne <i>OK</i> button.                                    | Successfully linked Account: J00503936 (JANE DOE.)                                                                                                    |
| you bac<br>Click th<br>(Top rig        | stem will bring<br>ok to this page.<br>he <i>Home</i> link.<br>ght-hand corner) | YSTEM nome   neip   Lug.                                                                                                    |
| Name: JON DOE<br>User ID: J00002869D   | Welcome, JON DOE! Today is T<br>:: User Message :: 0 message(s) in              | ue Aug 16 11:42:44 EDT 2011<br>inbox                                                                                                    |
| Change Password<br>Update User Profile | :: Account(s) ::<br>Register New Account                                        | k Existing Account                                                                                                    |
| Link Existing Account                  |                                                                                 | To search for a specific account: Select the Search Field, select the Criteria, type in the Search Value, and click "Search".           Search Field         Criteria         Search Value           Account ID         M         Ends With         M |
|                                        | Click on the appropriate Ac                                                     | count ID link below to manage the specific account or create an order for that Account.                                                                                                    |
|                                        | Account ID                                                                      | Account Name Physical Address                                                                                                    |
|                                        | J00503936                                                                       | JANE DOE 123 ANY ST INDIANAPOLIS IN UNITED STATES 46278                                                                                                    |
|                                        | Click on the number.                                                            |                                                                                                    |

You will now see your Account ID listed on your Homepage.

(To continue ordering, click on the newly linked Account ID to go to the Account page.)

act DTOPS Help Desk: Phone: (317) 298-1245, Mon-Fri 8:00 a.m. to 4:00 p.m. EST

Email: decals@dhs.gov

## Error Messages

Account already assigned to you: If you get this error message, click the *Home* link and click on your account ID number.

| PS DECAL AND TRANSPONDER<br>ONLINE PROCUREMENT SYSTEM                                                                                 | Home   Help   Log off |
|----------------------------------------------------------------------------------------------------|-----------------------|
| Link Existing Account * Mandatory Fields Please enter DTOPS Account Number plus a Transponder or Decal Number to verify your account. |                       |
| Account Number* J00503936 View Account Detail. This account is already assigned to you.                                               |                       |
| Decal Number 1234567                                                                                                    |                       |
| esk: Phone: (317) 298-1245, Mon-Fri 8:00 a.m. to 4:00 p.m. EST                                                                        | Email: decals@dhs.gov |

Account already assigned to someone else: If you get this error message, contact the help desk at (317) 298-1245.

| PS ONLINE PROCUREMENT SYSTEM                                                                                                    | Home   H    |
|----------------------------------------------------------------------------------------------------|-------------|
| Link Existing Account                                                                                                    |             |
| * Mandatory Fields                                                                                                    |             |
| Please enter DTOPS Account Number plus a Transponder or Decal Number to verify your account.                                                                                   |             |
| Account Number* J00502811  View Account Detail  This account is already assigned to someone else! Contact DTOPS Help  Desk  Transponder Number E1234567891234567  Decal Number |             |
| Submit Cancel Reset                                                                                                    |             |
| rsk: Phone: (317) 298-1245. Mon-Fri 8:00 a.m. to 4:00 p.m. EST                                                                                                    | Email: deca |

Invalid Address: Remove all of the characters:  $! @ # $ % ^* ()_+ = { } |[] :; <>? /~ from any field, and verify the address entered is still correct. Click the$ *Next*button. If you still receive the message after clicking*Next*, click in the box to certify the address is correct and click the*Next*button again.

| PS DECAL AND TRANSPONDER<br>ONLINE PROCUREMENT SYSTEM                                                                                                    | Home   Help   Log off |
|----------------------------------------------------------------------------------------------------|-----------------------|
| Register New Account :: Physical Address (Page 1 of 4)         Please provide the Physical Address for the Company/Individual being registered.         Account Name JANE DOE                                                      |                       |
| * Mandatory Fields Please enter the needed information in the mandatory fields below:  Address Validation: Invalid Address Street Address 1* S642 TELECOM DR UNITED STATES UNITED STATES State/Province* NDIANA Postal Code* 46278 |                       |
| < Back Cancel Reset Next >                                                                                                    | Email: decals@dhs.gov |

Duplicate Account: This error means you already have an account and do not need to continue with the registration. Please contact the help desk for assistance linking your existing account.

| Register New Account                | :: Physical Addre          | CSS (Page 1 of 4)    |                      |                         |                      |                      |
|-------------------------------------|----------------------------|----------------------|----------------------|-------------------------|----------------------|----------------------|
| Please provide the Physical Address | for the Company/Individua  | al being registered. |                      |                         |                      |                      |
| Account Name JON'S TRUCK COMPA      | NY                         | Duplicate account, o | change the account i | name or address or cont | act the DTOPS Help I | Desk for assistance. |
| * Mandatory Fields                  |                            |                      |                      |                         |                      |                      |
| Please enter the needed information | in the mandatory fields be | elow:                |                      |                         |                      |                      |
|                                     |                            |                      |                      |                         |                      |                      |
| Street Address 1* 123 INDUSTRY      | ROAD                       |                      |                      |                         |                      |                      |
| Street Address 2                    |                            |                      |                      |                         |                      |                      |
| City* ANYTOWN                       |                            |                      |                      |                         |                      |                      |
| Country* UNITED S1                  | ATES                       |                      | ~                    |                         |                      |                      |
| State/Province* VIRGINIA            | ~                          |                      |                      |                         |                      |                      |
| Postal Code* 11111                  |                            |                      |                      |                         |                      |                      |
|                                     |                            |                      |                      |                         |                      |                      |

If you need further assistance please contact the help desk by phone at (317) 298-1245 or by e-mail at <u>decals@dhs.gov</u>.

# **Updating Account Information**

DTSPS DECAL AND TRANSPONDER ONLINE PROCUREMENT SYSTEM Welcome, JON DOE! Today is Tue Aug 16 17:03:31 EDT 2011 Name: JON DOE User ID: J00002869D :: Account(s) :: Change Password Register New Account Link Existing Account Update User Profile Link Existing Acco To search for a specific account: Select the Search Field, select the Cri Search Field Criteria ✓ Starts With ✓ Account ID Click on the appropriate Account ID link below to manage the specific account or 🚺 🛃 1 🕨 🕨 Account Name Physical Addres Account ID JOHN'S TRUCKING J00503937 J00503936 JANE DOE

From the homepage

Click your Account ID

Click the *Update* button for each section you would like to change.

| 🛞 DTS                          | PS DECAL AND TRANSPONDER<br>ONLINE PROCUREMENT SYSTEM | Home   I                                         | Help   Log o |
|--------------------------------|-------------------------------------------------------|--------------------------------------------------|--------------|
| Account ID: J00503937          | Account Name: JO                                      | HN'S TRUCKING                                    |              |
| Account ID: J00503937          | Account Page :: Account Information ::                |                                                  |              |
|                                | Account Name & Physical Address                       |                                                  |              |
| Create/Manage Orders           | Account Name                                          | JOHN'S TRUCKING                                  | _            |
| Manage User Access             | Physical Address                                      | 123 ANY ST , INDIANAPOLIS IN UNITED STATES 46278 |              |
| Manage Conveyance<br>Inventory | Shipping Address                                      |                                                  |              |
| Manage Registered              | Shipping Address                                      | 123 ANY ST ,INDIANAPOLIS IN UNITED STATES 46278  |              |
| Owners                         | Primary Contact Details                               |                                                  |              |
|                                | Name                                                  | DOE, JOHN                                        |              |
|                                | Contact Type                                          | Owner                                            |              |
|                                | Phone                                                 | 555 5555555                                      |              |
|                                | Fax                                                   |                                                  |              |
|                                | Email Address                                         |                                                  |              |
|                                | Secondary Contact Details                             |                                                  |              |
|                                | Name                                                  |                                                  |              |
|                                | Contact Type                                          |                                                  |              |
|                                | Phone                                                 |                                                  |              |
|                                | Fax                                                   |                                                  |              |
|                                | Email Address                                         |                                                  |              |

Email: decals@dhs.gov

From this screen you can edit the Account Name and/or Physical Address. Click the *Update* button when you are finished.

| DECAL AND TRANSPO<br>DIVLINE PROCUREMEN  | TSYSTEM                                        |                 | Home   Help   Log off |
|------------------------------------------|------------------------------------------------|-----------------|-----------------------|
|                                          | Account Name: 7                                | TRUCK COMPANY   |                       |
| Update Accou                             | nt :: Physical Address                         |                 |                       |
| Please provide the Ph                    | ysical Address for the Company/Individual bei  | ing registered. |                       |
| * Mandatory Fields Please enter the need | led information in the mandatory fields below: | :               |                       |
|                                          | JON'S TRUCK COMPANY                            |                 |                       |
| Street Address 1*                        | 123 INDUSTRY ROAD                              |                 |                       |
| Street Address 2<br>City*                | ANYTOWN                                        |                 |                       |
| Country                                  | UNITED STATES                                  | ~               |                       |
| State/Province*                          | VINGINIA                                       |                 |                       |
|                                          | 11111                                          |                 |                       |
| Postal Code*                             |                                                |                 |                       |
| Postal Code <sup>4</sup>                 | •                                              |                 |                       |

From this screen you can edit the Shipping Address. Click the *Update* button when you are finished.

| DECAL AND TRANSPONDER.                                                                                                    | Home   Help   Log off |
|----------------------------------------------------------------------------------------------------|-----------------------|
| Account Name: JON'S TRUCK COMPANY                                                                                                    |                       |
| Update Account :: Shipping Address                                                                                                    |                       |
| Please select "Same as Physical Address" if the Shipping and Physical Address are the same.                                                |                       |
| * Mandatory Fields                                                                                                    |                       |
| Please enter the needed information in the mandatory fields below:                                                                         |                       |
|                                                                                                    |                       |
| Same as Physical Address Street Address 1* 123 NDUSTRY ROAD Street Address 2 City* ANYTOWN Country* UNITED STATES State/Province* VIRGINIA |                       |
| Postal Code* 11111<br>Cancel Update ne: (317) 298-1245, Mon-Fri 8:00 a.m. to 4:00 p.m. EST                                                 | Email: decals@dhs.gov |

From this screen you can edit the Primary Contact Details. Click the *Update* button when you are finished.

| DECAL AND TRANSPONDER<br>ONLINE PROCUREMENT SYSTEM                                                 |                                                                            | Home   H                                                |
|----------------------------------------------------------------------------------------------------|----------------------------------------------------------------------------|---------------------------------------------------------|
| Account Name: JON                                                                                  | S TRUCK COMPANY                                                            |                                                         |
| Update Account :: Primary Contact Details                                                          |                                                                            |                                                         |
| Primary Contact information is required. Secondary Contact is require<br>company being registered. | d only if you are a broker ordering for a client. If you are a broker plea | se be sure to provide both your information and one for |
| * Mandatory Fields                                                                                 |                                                                            |                                                         |
| Please enter the needed information in the mandatory fields below:                                 | Note: All fields with *                                                    | <sup>*</sup> are                                        |
| Last/Paternal Name* DOE                                                                            | required.                                                                  |                                                         |
| Maternal Name                                                                                      |                                                                            |                                                         |
| First Name* JANE                                                                                   |                                                                            |                                                         |
| Middle Initial                                                                                     |                                                                            |                                                         |
| Contact Type* Company Representative 💌                                                             |                                                                            |                                                         |
| Phone Format* Phone Country<br>Code<br>Phone* North America                                        | Region/City Area Phone Extension<br>Code Code Number* Extension            |                                                         |
| Phone Format Phone Country<br>Type Code                                                            | Region/City Area Phone Extension<br>Code Code Number                       |                                                         |
| Phone Format Country Region/Ci<br>Code Code                                                        | y Area<br>Code Phone Number                                                |                                                         |
| Fax                                                                                                |                                                                            |                                                         |
| Email Address* J.DOE@INTERNET.COM Co                                                               | firm Email J.DOE@INTERNET.COM                                              |                                                         |
|                                                                                                    | Atternate                                                                  |                                                         |
|                                                                                                    |                                                                            |                                                         |

From this screen you can edit the Secondary Contact Details. Click the *Update* button when you are finished.

| Update Account                                                               | t :: Secondary Cont                                                         | act Details                      |                               |          |                        |                                                          |
|------------------------------------------------------------------------------|-----------------------------------------------------------------------------|----------------------------------|-------------------------------|----------|------------------------|----------------------------------------------------------|
| * Mandatory Fields Please enter the needed                                   | information in the mandatory                                                | fields below:                    |                               |          |                        | o fields are required, but if occurs with your order, it |
| Last/Paternal Name<br>Suffx<br>Maternal Name<br>First Name<br>Middle Initial | M                                                                           |                                  |                               | 1        |                        | to have extra contact                                    |
| Phone 1                                                                      | Phone Format Phone<br>North America V Busines<br>Phone Format Phone<br>Type | e Code Co<br>M Country Regio     | de Code<br>317<br>n/City Area | Number*  | Extension<br>Extension |                                                          |
| Fax                                                                          | Phone Format Countr<br>Code                                                 | y Region/City An<br>Code Co      |                               | e Number |                        |                                                          |
| Email Address                                                                |                                                                             | Confirm Ema<br>Addres            |                               |          |                        |                                                          |
| Alternate Email Address                                                      |                                                                             | Confirm Alternat<br>Email Addres |                               |          | _                      |                                                          |

After you click *Update* on the previous screen you will come back to the Account Information Page. The newly updated information should be displayed.

If the correct information is not showing, the update did not work and you will need to try again.

|                     | PS DECAL AND TRANSPONDER<br>ONLINE PROCUREMENT SYSTEM | Home   Help                                        |
|---------------------|-------------------------------------------------------|----------------------------------------------------|
| count ID: J00503937 |                                                       | Account Name: JON S TRUCK COMPANY                  |
|                     |                                                       |                                                    |
| ount ID: J00503937  | Account Page :: Account Information ::                |                                                    |
|                     | Account Name & Physical Address                       | Update                                             |
| ate/Manage Orders   | Account Name                                          | JON S TRUCK COMPANY                                |
| nage User Access    | Physical Address                                      | 123 INDUSTRY ROAD , ANYTOWN VA UNITED STATES 11111 |
| nage Conveyance     |                                                       |                                                    |
| entory              | Shipping Address                                      | Update                                             |
| age Registered      | Shipping Address                                      | 123 INDUSTRY ROAD ,ANYTOWN VA UNITED STATES 11111  |
| ners                |                                                       |                                                    |
|                     | Primary Contact Details                               | Update                                             |
|                     | Name                                                  | DOE, JANE                                          |
|                     | Contact Type                                          | Company Representative                             |
|                     | Phone                                                 | 555 1234567                                        |
|                     | Fax                                                   |                                                    |
|                     | Email Address                                         | J.DOE@INTERNET.COM                                 |
|                     |                                                       | [Lindata]                                          |
|                     | Secondary Contact Details                             | Update                                             |
|                     | Name                                                  | DOE, JON                                           |
|                     | Contact Type                                          |                                                    |
|                     | Phone                                                 | 317 5551234                                        |
|                     | Fax                                                   |                                                    |
|                     | Email Address                                         |                                                    |

```
Contact DTOPS Help Desk: Phone: (317) 298-1245, Mon-Fri 8:00 a.m. to 4:00 p.m. EST
```

Email: decals@dhs.gov

If you need further assistance please contact the help desk by phone at (317) 298-1245 or by e-mail at <u>decals@dhs.gov</u>.

# **Creating an Order**

To begin an order, click on your Account ID from the Homepage.

| 🛞 DT                                                                                                    | PS DECAL AND TRANSPONDER<br>ONLINE PROCUREMENT SYSTEM                                                                                                    | Home   Help   Log off |
|----------------------------------------------------------------------------------------------------|----------------------------------------------------------------------------------------------------|-----------------------|
| Name: JANE DOE<br>User ID: J00002830D<br>Change Password<br>Update User Profile<br>Link Existing Account | Welcome, JANE DOE! Today is Mon May 16 14:14:52 EDT 2011         Elser Message: 0 message(s) in inbox         :: Account(s)::         Register New Account         Ink Existing Account         To search for a specific account: Select the Search Field, select the Criteria, type in the Search Value, and click "Search".         Search Field       Criteria         Account ID       Ink Existing Account         Click on the appropriate Account ID link below to manage the specific account or create an order for that Account.         Image: Image: |                       |
|                                                                                                    | ick on the number.                                                                                                    | Email: decals@dhs.gov |

Click on Create Manage Orders.

| Account ID: J00502811          | ccount Page :: Account Information :: |        |
|--------------------------------|---------------------------------------|--------|
|                                | Account Name & Physical Address       | Update |
| Create/Manage Orders           | Account Name                          |        |
| Manage User Access             | Physical Address                      |        |
| Manage Conveyance<br>Inventory | Shipping Address                      | Update |
| Manage Registered              | Shipping Address                      |        |
| Manage Registered<br>Owners    |                                       |        |
|                                | Primary Contact Details               | Update |
|                                | Name                                  |        |
|                                | Contact Type                          |        |
|                                | Phone                                 |        |
|                                | Fax                                   |        |
|                                | Email Address                         |        |
|                                | Secondary Contact Details             | Update |
|                                | Name                                  |        |
|                                | Contact Type                          |        |
|                                | Phone                                 |        |
|                                | Fax                                   |        |
|                                | Email Address                         |        |

Click the *Create New Order* button.

|                                                                                                    | ND TRANSPONDER<br>ROCUREMENT SYSTEM |                            |                    |                        |
|----------------------------------------------------------------------------------------------------|-------------------------------------|----------------------------|--------------------|------------------------|
| Account ID: J00502811                                                                                                    |                                     | Account Name: JANE DOE     |                    |                        |
| Create/Manage O                                                                                                    | rders                               |                            |                    |                        |
| Create New Order<br>:: Manage Ordereate New Ordereate New Or | ><br>rder                           |                            | 0 🕨 🎽 Page: 0 of 0 | 0                      |
| Order Numb                                                                                                    | ber • Paid Date                     | Last Status Update<br>Date | Total Cost         | Action                 |
| Contact DTOPS Help Desk: Phone: (317) 29                                                                                                    |                                     |                            | Combine Orders Che | eck Out Selected Order |

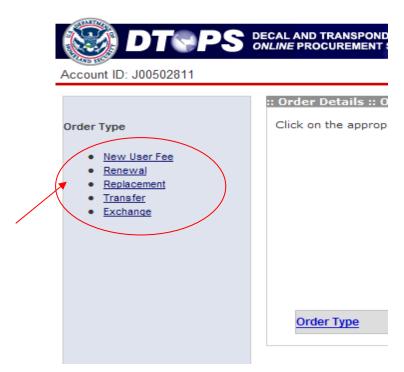

Choose your Order Type:

<u>New User Fee</u> – First time order or first time ordering in this online account.

<u>Commercial Vehicle</u> page 27 <u>Vessel</u> page 43 <u>Aircraft</u> page 48

**<u>Renewal</u>**– Previous year has been ordered online in this account.

Commercial Vehicle page 31 Vessel page 45 Aircraft page 50

**<u>Replacement</u>** – Order replacement transponder for currently paid commercial vehicle.

Commercial Vehicle page 34 Vessel page 47 Aircraft page 52

<u>**Transfer**</u>- For commercial vehicles, if the User Fee is paid for the current year, you can transfer the vehicle to your account.

Commercial Vehicle page 37

Exchange- Instructions on how to apply for an exchange. <u>Commercial Vehicle</u> page 42 <u>Vessel</u> page 47 <u>Aircraft</u> page 52

Now follow the instructions for the order type you have chosen.

## **Commercial Truck**

#### **New User Fee**

For assistance starting an order see page 25. (<u>Creating an Order</u>)

Choose Order Type New User Fee.

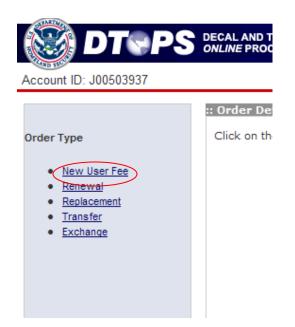

Choose *Commercial Vehicle* and click the *Next* button.

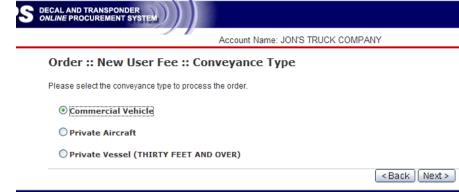

hone: (317) 298-1245, Mon-Fri 8:00 a.m. to 4:00 p.m. EST

Choose the year you are applying for, enter the VIN (Vehicle Identification Number) and select "Yes" or "No" if the vehicle currently has a transponder. Then click the *Next* button.

|                  | Account Name: JON'S TRUCK COMPANY                 |
|------------------|---------------------------------------------------|
| Order :: Ne      | ew User Fee :: Look up Vehicle                    |
| * Mandatory Fie  | ds                                                |
| Please enter the | needed information in the mandatory fields below: |
| User F           | ee Year* ⊛ 2011                                   |
|                  | VIN* 123456V789X987654                            |
| Does this vehicl | e currently have a transponder?* O Yes 💿No        |

Enter the required information for the vehicle: Cab number, License Plate Number, License Country of Issuance, License Sate/Province of Issuance, Manufacturer, Model, Color and Model Year. (Note: If you do not have a cab number, use the last 5 digits of the VIN.) C-TPAT Carrier FAST ID is only required for C-TPAT FAST approved companies. – Do not use Driver FAST ID Number.

If your vehicle has previously had a transponder, you will be required to give a reason for requesting a new transponder. You can choose from the drop down menu or select "Other" and fill in a reason.

Click the *Next* button.

| -                                   | Account Name: J    | ON'S TRUCK | COMPANY           |
|-------------------------------------|--------------------|------------|-------------------|
| Order :: New User Fee               | :: Vehicle Details |            |                   |
| * Mandatory Fields                  |                    |            |                   |
| Please enter fields below:          |                    |            |                   |
|                                     |                    |            |                   |
| VIN                                 | 123456V789X987654  |            |                   |
| Cab Number*                         | 5                  |            |                   |
| License Plate Number*               | 56851              |            |                   |
| License Country of Issuance*        | UNITED STATES      |            |                   |
| License State/Province of Issuance* | INDIANA            | ~          |                   |
| Manufacturer*                       | FORD               |            |                   |
| Model*                              | LX120              |            |                   |
| Color*                              | GREEN              | ~          |                   |
| Model Year*                         | 2010               |            |                   |
| C-TPAT Carrier FAST ID              |                    |            |                   |
|                                     |                    |            |                   |
|                                     |                    |            | (                 |
|                                     |                    |            | < Back Reset Next |

If the Registered Owner is listed, select it and click the *Next* button. If the current registered owner is not listed, click the *Add Registered Owner* + button.

| Home   Help   Log off                                                                                                    |
|----------------------------------------------------------------------------------------------------|
| Account Name: JON'S TRUCK COMPANY                                                                                                    |
| Order :: New User Fee :: Vehicle Registered Owner(s) ::                                                                                                    |
| To search for a specific Registered Owner: Select the Search Field (if applicable), Criteria, type in the Search Value, and click "Search".<br>To search with "Ends With" or "Starts With" criteria, plase enter a search value of at least 4 characters.<br>To <i>view all Registered Owners</i> , delete the Search Value, select Criteria option "Ends With" or "Starts With" or "Starts With" or " |
| Registered Owner's Name                                                                                                    |
| JON'S TRUCK COMPANY                                                                                                    |
| JON DOE                                                                                                    |
| < Back Next >                                                                                                    |

To add a new Registered Owner fill out the required fields and click the *Add Registered Owner* button. (Note: For Canadian registrations use the registered plate owner information.) C-TPAT Carrier FAST ID is only required for C-TPAT FAST approved companies. – Do not use Driver FAST ID Number.

|                                                                             | Account Name: JON'S TRUCK COMPANY                                                                                        |
|-----------------------------------------------------------------------------|----------------------------------------------------------------------------------------------------|
| Order :: New User Fee :                                                     | : New Vehicle Registered Owner                                                                                           |
| For Registered Owners that are FAST<br>To make any changes to a FAST accord | Approved, please enter only their seven digit FAST ID and click "Retrieve Owner Information<br>unt, please contact FAST. |
| * Mandatory Fields                                                          |                                                                                                    |
| Please enter the needed information in                                      | n the mandatory fields below:                                                                                            |
|                                                                             |                                                                                                    |
|                                                                             | 0                                                                                                    |
| is the registered owner FAST approved?*                                     | O Yes O No                                                                                                    |
|                                                                             |                                                                                                    |
| If so, provide the FAST ID number.                                          | Retrieve Owner Information                                                                                               |
|                                                                             | Retrieve Owner Information                                                                                               |
|                                                                             | Retrieve Owner Information                                                                                               |
|                                                                             | Retrieve Owner Information                                                                                               |
| number, I                                                                   | Retrieve Owner Information                                                                                               |
| number.                                                                     | Retrieve Owner Information                                                                                               |
| number, I Registered Owner Name* Address 1*                                 | Retrieve Owner Information                                                                                               |
| number.                                                                     | Retrieve Owner Information                                                                                               |
| number, I<br>Registered Owner Name*<br>Address 1*<br>Adcress 2<br>Cty*      |                                                                                                    |
| number.                                                                     |                                                                                                    |

Now your order has been created. Click the Go to Order Detail Page button.

|                                                      | DER<br>T SYSTEM                                                                               |
|------------------------------------------------------|-----------------------------------------------------------------------------------------------|
| Account ID: J00503937                                | Account Name: JON'S TRUCK COMPANY                                                             |
| Order Confirmation                                   | o add additional items, or to check out, click on the "Go to Order Detail Page" button below. |
|                                                      | Go to Order Detail Page                                                                       |
| Contact DTOPS Help Desk: Phone: (317) 298-1245, Mon- | Fri 8:00 a.m. to 4:00 p.m. EST                                                                |

Click the *Proceed to Checkout* button.

| S DECAL AND TRAN<br>ONLINE PROCUR | MENT SYSTEM       |                               |                                                                                                    |                                                                                          |               | Home   Help   Lo     |
|-----------------------------------|-------------------|-------------------------------|----------------------------------------------------------------------------------------------------|------------------------------------------------------------------------------------------|---------------|----------------------|
|                                   |                   | Account Name: J               | ION'S TRUCK COMPANY                                                                                                    |                                                                                          |               |                      |
| :: Order Deta                     | uls :: Order Numb | ber - 9080                    |                                                                                                    |                                                                                          |               |                      |
| Click on the                      | appropriate Order | Type link on the left menu    | to add items to the order.                                                                                                    |                                                                                          |               |                      |
|                                   |                   | To search with "Ends With" or | eyance: Select the Orteria, type in<br>"Starts With" orteria, please enter<br>te the Search Value, select Orteria<br>Orteria<br>Ends With M<br>I I 1 | a search value of at least 4 char<br>a option "Ends With" or "Starts Wit<br>Search Value | acters.       |                      |
| Order Ty                          | pe                | Conveyance Type               | Conveyance ID                                                                                                    | Transponder/Decal<br>Reason                                                              | Purchase Year | Action               |
|                                   | New request       | Commercial Vehicle            | 123456V789X987654                                                                                                    | Reason                                                                                   | 2011          | Edit   Delete        |
|                                   |                   |                               | Go to Orders                                                                                                    | Proceed to Checkoul                                                                      | >             |                      |
| Phone: (317) 298-1245             | Mon-Fri 8:00 a.m. | to 4:00 p.m. EST              |                                                                                                    |                                                                                          |               | Email: decals@dhs.gr |

For assistance on checkout, please see page 53. (Check-out Order)

If you need further assistance please contact the help desk by phone at (317) 298-1245 or by e-mail at <u>decals@dhs.gov</u>.

#### Renewal

For assistance starting an order see page 25. (Creating an Order)

Choose Order Type *Renewal*.

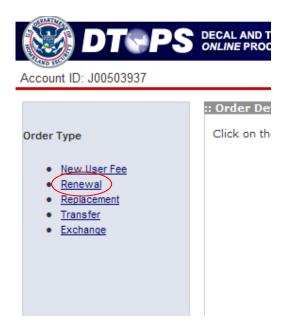

Choose *Commercial Vehicle* and click the *Next* button.

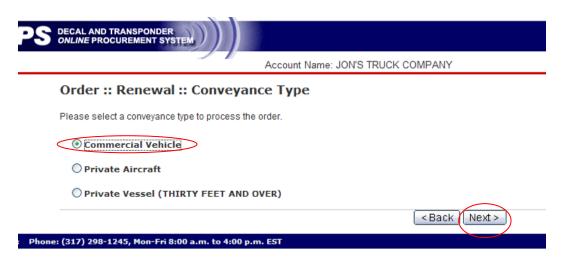

Note: Only "Active" Vehicles will appear in the renewal list. If the truck you would like to renew is not listed, go to *Manage Conveyance Inventory* and make sure the truck is Active. See page 56 for help. (Edit Commercial Vehicles)

|                                        | Instructions:<br>#1     | To create a Renewal Order, pleas                                                             | e check the box in the | e column <b>"Include In Ord</b> e | er" corresponding to the v | ehicle(s) to be renewed.               |                        |                                                                                       |             |
|----------------------------------------|-------------------------|----------------------------------------------------------------------------------------------|------------------------|-----------------------------------|----------------------------|----------------------------------------|------------------------|---------------------------------------------------------------------------------------|-------------|
|                                        |                         | Please check the box in the colum<br>Transponder displayed.<br>Select in "Send New Transpond | -                      | ponder" if the correspond         | ding Vehicle does not have | e a Transponder or the Tr              | ansponder on the tr    | ruck does not match the                                                               |             |
|                                        | #3 (                    | Click on "Edit" under the Action of                                                          | olumn to view and/or   | Be sure to se correct rene        | elect vehicle<br>wal year. | s under the                            | n order.               |                                                                                       |             |
| Select the                             | vehicle                 | Click ON                                                                                     | LY if you              | need                              |                            |                                        |                        |                                                                                       |             |
| you would                              | like to                 |                                                                                              | -                      | * pe in the                       | Search Field               |                                        | rch Value              | Search                                                                                |             |
| * Mandatory Field                      |                         | nd click "Search".                                                                           |                        |                                   |                            |                                        | If yo                  | ou requested a                                                                        | ]           |
| Include In                             |                         |                                                                                              | v                      | Renewal                           | year: 2011                 |                                        | -                      | acement                                                                               |             |
| Order<br>SelectAll<br>UnselectAll      | Send New<br>Transponder | Transponder Number                                                                           | Cab Number             | VIN                               | License Plate<br>Number    | e C-TPAT FAST<br>ID<br>(If Applicable) | Regi trans             | sponder, choose a                                                                     | Action      |
|                                        |                         | E123456789654987                                                                             | 1                      | 5GDP7C1CX12346                    | 789 987654                 |                                        | JON'S TRUCK<br>COMPANY |                                                                                       | <u>Edit</u> |
|                                        |                         |                                                                                              |                        | Renewal                           | year: 2012                 |                                        |                        | Broken Windshield<br>Transponder Not Functioning<br>Transponder Not Received<br>Other |             |
| Include In<br>Order                    | Send New                |                                                                                              | v                      | ehicle Identification             | n Information              | C-TPAT FAST                            |                        |                                                                                       |             |
| <u>SelectAll</u><br><u>UnselectAll</u> | Transponder             | Transponder Number                                                                           | Cab Number             | VIN                               | License Plate<br>Number    | e ID<br>(If Applicable)                |                        | you chose "Other"                                                                     | n Action    |
|                                        |                         | E123456789654987                                                                             | 1                      | 5GDP7C1CX12346                    | 789 987654                 |                                        | JON'S TRI              | pe a reason in the                                                                    | lit         |
|                                        |                         |                                                                                              |                        |                                   |                            |                                        | b                      | ox provided.                                                                          |             |
|                                        |                         |                                                                                              |                        | < Back Cancel                     | List All Add to Order      | ered Send                              | New Transpo            | onder Reason* Actior                                                                  | ]           |
|                                        |                         |                                                                                              |                        |                                   |                            | RUCK Othe                              | er                     | ✓ Edit                                                                                |             |
|                                        |                         |                                                                                              |                        | Click t                           | the Add to                 |                                        |                        |                                                                                       |             |
|                                        |                         |                                                                                              |                        |                                   | button.                    |                                        |                        |                                                                                       |             |

\*Note: You do not need to request a replacement transponder every year. As long as the transponder is still functioning, you can continue to use it.

Click the Go to Order Detail Page button.

|                                                                         |                                                                                         | Home   Help   Log of  |
|-------------------------------------------------------------------------|-----------------------------------------------------------------------------------------|-----------------------|
| Account ID: J00503937                                                   | Account Name: JON'S TRUCK COMPANY                                                       |                       |
| Order Confirmation                                                      |                                                                                         |                       |
| Your item has been added to the Order Number 12740. To add additional i | items, or to check out- <del>elick on</del> the "Go to Order Detail Rage" button below. |                       |
| Contact DTOPS Help Desk: Phone: (317) 298-1245, Mon-Fri 8:00 a.m. to 4  | :00 p.m. EST                                                                            | Email: decals@dhs.gov |

#### Click the *Proceed to Checkout* button.

| S DECAL AND TRANSPONDER                                                                                                    | Home   Help   Log of                |
|----------------------------------------------------------------------------------------------------|-------------------------------------|
| Account Name: JON'S TRUCK COMPANY                                                                                                    |                                     |
| :: Order Details :: Order Number - 12740                                                                                                    |                                     |
| Click on the appropriate Order Type link on the left menu to add items to the order.                                                                                                    |                                     |
| To search for a specific conveyance: Select the Criteria, type in the Search Value, and click "Search".<br>To search with "Ends With" or "Starts With" criteria, please enter a search value of at least 4 characters.<br>To view all conveyances, delete the Search Value, select Criteria option "Ends With" or "Starts With", and click "Search".<br>Search Field Criteria Search Value<br>Conveyance ID Ends With<br>I D Page: 1 of 1 |                                     |
| Order Type Order Created By Conveyance Type Conveyance ID From Conveyance From Decal Transponder/DecalPurcha                                                                                                    | Action                              |
| Renew request         ADBIC63         Commercial Vehicle         5GDP7C1CX12346789         2                                                                                                    | 2011 <u>Edit</u>  <br><u>Delete</u> |
| Go to Orders Proceed to Checkout                                                                                                    |                                     |
| Phone: (317) 298-1245, Mon-Fri 8:00 a.m. to 4:00 p.m. EST E                                                                                                    | imail: decals@dhs.gov               |

For assistance on checkout, please see page 53. (Check-out Order)

If you need further assistance please contact the help desk by phone at (317) 298-1245 or by e-mail at <u>decals@dhs.gov</u>.

## Replacement

For assistance starting an order see page 25. (<u>Creating an Order</u>)

Choose Order Type *Replacement*.

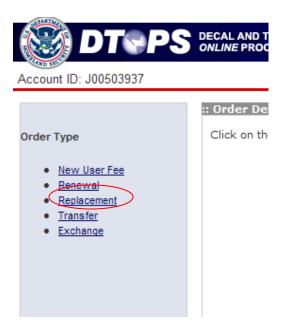

Choose *Commercial Vehicle* and click the *Next* button.

| PS DECAL AND TRANSPONDER<br>ONLINE PROCUREMENT SYSTEM     |
|-----------------------------------------------------------|
| Account Name: JON'S TRUCK COMPANY                         |
| Order :: Replacement :: Conveyance Type                   |
| Please select a conveyance type to process the order.     |
| © Commercial Vehicle                                      |
| O Private Aircraft                                        |
| O Private Vessel (THIRTY FEET AND OVER)                   |
| < Back (Next >                                            |
| Phone: (317) 298-1245, Mon-Fri 8:00 a.m. to 4:00 p.m. EST |

| :: Or     | rder :: Replacem                                                                    | ent :: Veh              | icle           |                       |                                    |                         |                                      |                     |                                                      |        |
|-----------|-------------------------------------------------------------------------------------|-------------------------|----------------|-----------------------|------------------------------------|-------------------------|--------------------------------------|---------------------|------------------------------------------------------|--------|
|           | he issued transpor<br>e current transpond                                           |                         | -operational   | , damaged, or los     | st, you may request a rep          | lacement transpor       | ider. To receive a re                | eplacement trans    | sponder you must complete the information below, and | d retu |
| Att<br>66 | S. Customs and Bo<br>n: DTOPS Program<br>50 Telecom Drive, i<br>dianapolis, IN 4627 | Administra<br>Suite 100 |                |                       |                                    |                         |                                      |                     |                                                      |        |
| *lf       | vou cannot return th                                                                | he current t            | ransponder     | you must indicat      | te the reason why the trai         | nsponder cannot b       | e returned.                          |                     |                                                      |        |
|           |                                                                                     | nstructions             |                |                       |                                    |                         |                                      | corresponding to    | the vehicle(s) to be replaced.                       |        |
|           |                                                                                     | #2                      | Please selec   | t in "Replacement     | t Reason" why a new Tran           | sponder is needed. I    | f "Other" is selected, p             | please type the rea | ason in the text field.                              |        |
|           |                                                                                     | #3                      | Once all veh   | icles requiring repla | cement have been selected          | I, click the "Add to O  | rder" button (located                | at the bottom of th | e page) to add to an order.                          |        |
|           |                                                                                     |                         |                | 5                     |                                    | itaria tara in Ca       | and Field O                          | riteria S           | earch Value                                          |        |
|           | se vehicle                                                                          |                         | h value, and   | click "SEARCH".       | ne search field, select the cr     | V                       |                                      | Ends With 🔽         | Search                                               |        |
| needs     | a replace                                                                           | ment                    | th", and click |                       | 'alue, select Criteria option "    | Ends with or 🗆          |                                      |                     | ,,                                                   |        |
| transp    | onder.                                                                              |                         |                |                       |                                    |                         |                                      | (                   | Choose the reason for                                |        |
| -         |                                                                                     |                         |                |                       |                                    |                         |                                      | r                   | equesting a replacement.                             |        |
|           | Include In<br>Order                                                                 |                         |                |                       | Vehicle Identification Information |                         |                                      |                     |                                                      |        |
|           | Select All                                                                          |                         | ponder<br>nber | Cab Number            | VIN                                | License Plate<br>Number | C-TPAT FAST<br>ID*<br>*If Applicable | Registered<br>Owner | Replacement Reason* Action                           |        |
|           | Unselect All                                                                        | E9876543                | 321123456      | 5                     | 123456V789X987654                  | 56851                   | TI Applicable                        | JON'S TRUC          | < View                                               | _      |
|           |                                                                                     | 5700 (50)               |                | 2                     | 1)/45075DD40245070                 | 44658                   |                                      | COMPANY             |                                                      |        |
|           |                                                                                     | E7894561                | 123321789      | 2                     | 4V45675BP12345678                  | 44050                   |                                      |                     | Broken Windshield<br>Transponder Not Functioning     |        |
|           |                                                                                     |                         |                |                       |                                    |                         |                                      |                     | Transponder Not Received<br>Other                    |        |
|           |                                                                                     |                         |                |                       |                                    | ,                       |                                      |                     | If you chose "Other"                                 | ' ty   |
|           |                                                                                     |                         |                |                       | < Back                             | < Cancel List A         | Add to Order                         | )                   | a reason in the box                                  | •      |
|           |                                                                                     |                         |                |                       |                                    |                         |                                      |                     | provided.                                            |        |
|           |                                                                                     |                         |                |                       | Click the Ad                       | d to                    |                                      |                     | provided:                                            |        |
|           |                                                                                     |                         |                |                       | Order button                       | ı.                      |                                      |                     |                                                      |        |
|           |                                                                                     |                         |                | L                     |                                    |                         |                                      |                     |                                                      |        |
|           |                                                                                     |                         |                |                       |                                    |                         | R                                    | eplacement I        | Reason* Action                                       |        |
|           |                                                                                     |                         |                |                       |                                    |                         |                                      |                     |                                                      |        |
|           |                                                                                     |                         |                |                       |                                    |                         | Other                                |                     | View                                                 |        |
|           |                                                                                     |                         |                |                       |                                    |                         |                                      |                     |                                                      |        |
|           |                                                                                     |                         |                |                       |                                    |                         |                                      |                     | View                                                 |        |
|           |                                                                                     |                         |                |                       |                                    |                         |                                      |                     |                                                      |        |
|           |                                                                                     |                         |                |                       |                                    |                         |                                      |                     |                                                      |        |

\_

### Click the *Go to Order Detail Page* button.

|                                                       | IDER<br>T SYSTEM                                                                               | Home   Help   Log of  |
|-------------------------------------------------------|------------------------------------------------------------------------------------------------|-----------------------|
| Account ID: J00503937                                 | Account Name: JON'S TRUCK COMPANY                                                              |                       |
| Order Confirmation                                    |                                                                                                |                       |
| Your item has been added to the Order Number 12639. T | To add additional items, or to check out, click on the "Go to Order Detail Page" button below. |                       |
|                                                       | Go to Order Detail Page                                                                        |                       |
| Contact DTOPS Help Desk: Phone: (317) 298-1245, Mon-  | Fri 8:00 a.m. to 4:00 p.m. EST                                                                 | Email: decals@dhs.gov |

#### Click the *Proceed to Checkout* button.

| 22 8                                  | DECAL AND TRANSPONDER<br>DNLINE PROCUREMENT SYSTE |                                       |                                                                                                    |                                                                                       |               | Home   H      |
|---------------------------------------|---------------------------------------------------|---------------------------------------|----------------------------------------------------------------------------------------------------|---------------------------------------------------------------------------------------|---------------|---------------|
|                                       |                                                   | Account Na                            | me: JON'S TRUCK COMPA                                                                                                    | NY                                                                                    |               |               |
|                                       | :: Order Details :: Order N                       | umber - 12639                         |                                                                                                    |                                                                                       |               |               |
|                                       | Click on the appropriate <b>Or</b>                | der Type link on the left me          | <b>nu</b> to add items to the order                                                                                                    |                                                                                       |               |               |
|                                       |                                                   | To search with "Ends With" or "S      | ance: Select the Criteria, type in th<br>Starts With" criteria, please enter a<br>the Search Value, select Criteria<br>Criteria<br>Ends With ()<br>(() () 1 | search value of at least 4 chara<br>option "Ends With" or "Starts Wit<br>eearch Value | acters.       |               |
|                                       | Order Tune                                        |                                       | Convoyance ID                                                                                                    | Transponder/Decal                                                                     | Purchase Year | Action        |
|                                       | Order Type<br>Replacement request                 | Conveyance Type<br>Commercial Vehicle | Conveyance ID<br>123456V789X987654                                                                                                    | Reason<br>BROKEN WINDSHIELD                                                           | 2011          | Edit   Delete |
| Check Out: Order                      |                                                   |                                       |                                                                                                    |                                                                                       |               |               |
| Shipping Address :                    |                                                   |                                       |                                                                                                    |                                                                                       |               |               |
| 123 INDUSTRY ROAD ANYTO               | OWN VA UNITED STATES 111                          | 11                                    |                                                                                                    |                                                                                       |               |               |
| Physical Address :                    |                                                   |                                       |                                                                                                    |                                                                                       |               |               |
| 123 INDUSTRY ROAD ANYTO               | OWN VA UNITED STATES 111                          | 11                                    |                                                                                                    |                                                                                       |               |               |
| Shipping Method                       |                                                   |                                       |                                                                                                    |                                                                                       |               |               |
| Please select Shipping Method         | d below.                                          |                                       |                                                                                                    |                                                                                       |               |               |
| VARNING: PO BOX in shipping           | g address is not allowed if you s                 | elect Expedited Shipping.             |                                                                                                    |                                                                                       |               |               |
| Shipping Method<br>Expedited Shipping | Fee                                               | \$6.00 Cho                            | ose Shipping M                                                                                                    | ethod                                                                                 |               |               |
|                                       |                                                   | \$0.00                                |                                                                                                    |                                                                                       |               |               |
| Standard Shipping                     |                                                   |                                       |                                                                                                    |                                                                                       |               |               |
| Standard Shipping Payment Cost        |                                                   |                                       |                                                                                                    |                                                                                       |               |               |

| Your order is listed below. From this screen, you may pay for your complete order by clicking              | g on Make Payment.        |                                                                |                             |                |
|----------------------------------------------------------------------------------------------------|---------------------------|----------------------------------------------------------------|-----------------------------|----------------|
| Fees are NON-REFUNDABLE and you have verified the Shipping address. Click here $\ensuremath{\mathbb{V}}$ t | to agree and proceed.     | Agree to proceed.                                              | ]                           |                |
| Order Number<br>12639 View Order Dotails<br>Shipping Cost<br>Total Payment                                 | Total Order Cost          | Cost for Replacen<br>\$0.00. There is a c<br>for Expedited Shi | nent is<br>charge<br>pping. | _              |
| Go to C                                                                                                    | Orders Go to Account Page | e Make Payment                                                 | Click <i>Make Payment</i>   |                |
| Contact DTOPS Help Desk: Phone: (317) 298-1245, Mon-Fri 8:00 a.m. to 4:00 p.m. EST                         |                           |                                                                | Email:                      | decals@dhs.gov |

Your Replacement Request is NOT submitted until you click *Make Payment*.

If you need further assistance please contact the help desk by phone at (317) 298-1245 or by e-mail at <u>decals@dhs.gov</u>.

### Transfer

For assistance starting an order see page 25. (<u>Creating an Order</u>)

Choose Order Type Transfer.

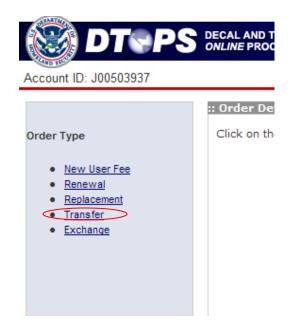

Choose *Commercial Vehicle* and click *Next* button.

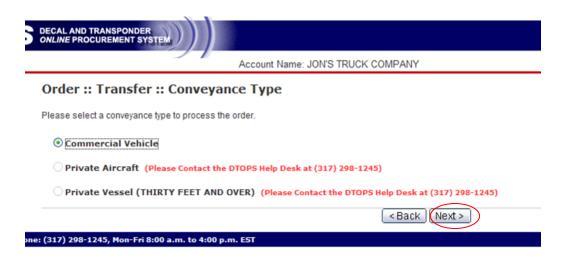

Enter the VIN (Vehicle Identification Number) and select "Yes" or "No" for the question, "does this vehicle currently have a transponder?"

| 2           |             |
|-------------|-------------|
|             |             |
|             |             |
| elds below: |             |
|             |             |
|             |             |
| Yes ONo     |             |
|             | elds below: |

Fill in the needed information for the vehicle:

- Cab number (if you do not have this, use the last 5 digits of the VIN)

- License plate number, license country of issuance, and license state/province of issuance

- Color

- C-TPAT Carrier FAST ID (Only required for C-TPAT FAST approved companies. – Do not use Driver FAST ID Number)

Note: Manufacturer, Model and Model Year will automatically fill in. If these fields are not correct, please contact the help desk.

Click the *Next* button.

Order :: Transfer :: Vehicle Details

| Mandatory Fields                    |                                                                                                    |
|-------------------------------------|----------------------------------------------------------------------------------------------------|
| ease enter fields below:            |                                                                                                    |
|                                     |                                                                                                    |
| VIN                                 | 12345678987654321                                                                                                    |
| Cab Number*                         |                                                                                                    |
| License Plate Number*               |                                                                                                    |
| License Country of Issuance*        |                                                                                                    |
| License State/Province of Issuance* |                                                                                                    |
| Manufacturer*                       | FORD                                                                                                    |
| Model*                              | F-150                                                                                                    |
| Color*                              | ~                                                                                                    |
| Model Year*                         | 2011                                                                                                    |
| C-TPAT Carrier FAST ID              |                                                                                                    |
|                                     |                                                                                                    |
|                                     | whicle the same as the transponder on the actual vehicle?                                                                                                    |
| Transponder Number                  | r the transponder does not match.                                                                                                    |
|                                     |                                                                                                    |
|                                     | * 🔿 Yes 🛛 No                                                                                                    |
| Reason                              | ~                                                                                                    |
|                                     | <pre></pre> <pre></pre> |
|                                     |                                                                                                    |

After filling in the required information, answer the question at the bottom of the page. On the previous page you answered, does this vehicle currently have a transponder?

| DECAL AND TRANSPONDER<br>ONLINE PROCUREMENT SYSTEM                            |                                            | 5              | DECAL AND TRANSPONDER<br>ONLINE PROCUREMENT STEM |                   |                                |
|-------------------------------------------------------------------------------|--------------------------------------------|----------------|--------------------------------------------------|-------------------|--------------------------------|
|                                                                               | Account M CK                               | COMPANY        |                                                  | Account Name: JO  | N'S TRUCK COMPANY              |
| Order :: Transfer :: Vel                                                      | nicle Details                              | _              | Order :: Tra                                     | le Details        |                                |
| * Mandatory Fields                                                            |                                            |                | * Mandatory Fields                               |                   |                                |
| Please enter fields below:                                                    | $\mathbf{X}$                               |                | Please enter fields below:                       |                   |                                |
| VIN                                                                           | 12345678987654321                          |                |                                                  |                   |                                |
| Cab Number*                                                                   |                                            |                | 1                                                | 12345678987654321 |                                |
| License Plate Number*                                                         |                                            |                | Cab Number*                                      |                   |                                |
| License Country of Issuance*                                                  | ~                                          |                | License Plate Number*                            |                   |                                |
| License State/Province of Issuance*                                           |                                            |                | License Country of Issuance*                     | ~                 |                                |
| Manufacturer*                                                                 | FORD 🗸                                     |                | License State/Province of Issuance*              |                   |                                |
| Model*                                                                        | F-150                                      |                | Manufacturer*                                    | FORD              |                                |
| Color*                                                                        | ✓                                          |                |                                                  | F-150             |                                |
| Model Year*                                                                   | 2011                                       |                | Color*                                           | 1-100             | ×                              |
| C-TPAT Carrier FAST ID                                                        |                                            |                |                                                  |                   | ×                              |
|                                                                               |                                            |                | 1                                                | 2011              |                                |
| Is the transponder on file for this ve<br>If no, please select the reason why | hicle the same as the transponder on the a | ctual vehicle? | C-TPAT Carrier FAST ID                           |                   |                                |
| Transponder Number                                                            |                                            |                |                                                  |                   |                                |
|                                                                               | * ⊙ Yes O No                               |                | The transponder is found in the syste            |                   |                                |
|                                                                               |                                            |                | If "Other" is selected, please type th           |                   | requesting the new one.        |
| Reason                                                                        | Y                                          | )              | Reason                                           |                   | ~                              |
|                                                                               |                                            | Back Reset N   |                                                  |                   | <back next="" reset=""></back> |
| ne: (317) 298-1245, Mon-Fri 8:00 a.m. 1                                       | to 4:00 p.m. EST                           | пе             | : (317) 298-1245, Mon-Fri 8:00 a.m. t            | o 4:00 p.m. EST   |                                |
|                                                                               |                                            |                |                                                  |                   |                                |

**YES** If the vehicle currently has a transponder, you will need to verify the number. If the transponder in the vehicle matches the one listed, click "Yes" and the *Next* button. If it does not match, choose "No", and select a reason from the drop down menu, then click the *Next* button.

NO If the vehicle currently does not have a transponder, select a reason from the drop down menu and then click the *Next* button.

Next choose the Registered Owner for the vehicle and click the *Next* button. - If the registered owner is not listed, you can click the *Add Registered Owner*+ button.

Note: For Canadian registrations use the registered plate owner information

| LINE PROCUREMENT SYSTEM                            | Account Name: JON'S TRUCK COMPANY                                                                                                    | Home   Help   Log o |
|----------------------------------------------------|----------------------------------------------------------------------------------------------------|---------------------|
| rder :: Transfer :: Vehicle                        | Registered Owner(s) ::                                                                                                    |                     |
|                                                    | To search for a specific Registered Owner: Select the Search Field (if applicable), Criter<br>To search with "Ends With" or "Starts With" criteria, please enter a search value of at ler<br>To view all Registered Owners, delete the Search Value, select Criteria option "Ends Wi<br>Search Field Criteria Search Value | ast 4 characters.   |
|                                                    | Registered Owner Name 🗸 Ends With 🖌                                                                                                    | Search              |
| Select a registered owner fro                      | n the list below and click Next.                                                                                                    |                     |
| If the registered owner                            | is not listed below, click <b>Add Registered Owner</b> to add a new owner t                                                                                                    | to this account.    |
| If the registered owner                            | is not listed below, click Add Registered Owner to add a new owner t                                                                                                    | to this account.    |
| If the registered owner                            | is not listed below, click <b>Add Registered Owner</b> to add a new owner t                                                                                                    |                     |
| If the registered owner Add Registered Owner Regis | is not listed below, click Add Registered Owner to add a new owner to<br>ered Owner's Name<br>JON'S TRUCK COM                                                                                                    |                     |
| If the registered owner Add Registered Owner Regis | is not listed below, click Add Registered Owner to add a new owner to<br>ered Owner's Name<br>JON'S TRUCK COM                                                                                                    |                     |

Your item has been added to the order. Click the Go to Order Detail Page button.

|                                                                           |                                                                                         | Home   Help   Log off |
|---------------------------------------------------------------------------|-----------------------------------------------------------------------------------------|-----------------------|
| Account ID: J00503937                                                     | Account Name: JON'S TRUCK COMPANY                                                       |                       |
| Order Confirmation                                                        |                                                                                         |                       |
| Your item has been added to the Order Number 12441. To add additional ite | ems, or to check out, clic <del>k on the "Go to Order Det</del> ail Page" button below. |                       |
|                                                                           | Go to Order Detail Page                                                                 |                       |
| Contact DTOPS Help Desk: Phone: (317) 298-1245, Mon-Fri 8:00 a.m. to 4:   | 00 p.m. EST                                                                             | Email: decals@dhs.gov |

#### Click the *Proceed to Checkout* button.

Phone: (317) 298-1245, Mon-Fri 8:00 a.m. to 4:00 p.m. EST

| ONLINE PROCUREMENT SYSTEM    |                             |                            |                             |               |        |        |
|------------------------------|-----------------------------|----------------------------|-----------------------------|---------------|--------|--------|
|                              | Account Na                  | me: JON'S TRUCK COMF       | PANY                        |               |        |        |
| :: Order Details :: Order Nu | nber - 12441                |                            |                             |               |        |        |
| Click on the appropriate Ord | er Type link on the left me | nu to add items to the ord | der.                        |               |        |        |
|                              |                             |                            |                             |               |        |        |
| Order Type                   | Conveyance Type             | Conveyance ID              | Transponder/Decal<br>Reason | Purchase Year | Action |        |
| Transfer request             | Commercial Vehicle          | 12345678987654321          |                             | 2011 & 2012   | Edit   | Delete |
|                              |                             | Go to Orders               | Broceed to Checkout         |               |        |        |

Email: decals@dhs.gov

| Check | Out: | Orde | r |
|-------|------|------|---|
|-------|------|------|---|

| Shipping Address :                                                                                      |                                                                                                    |
|----------------------------------------------------------------------------------------------------|----------------------------------------------------------------------------------------------------|
| 123 INDUSTRY ROAD ANYTOWN VA UNITED STATES 11111                                                        |                                                                                                    |
| Physical Address :                                                                                      |                                                                                                    |
| 123 INDUSTRY ROAD ANYTOWN VA UNITED STATES 11111                                                        |                                                                                                    |
| Shipping Method<br>No Transponder or Decal is being shipped in this order. Please proceed with payment. | Note: If you requested a replacement<br>transponder, you will need to choose<br>Standard or Expedited shipping. |
| Payment Cost                                                                                            |                                                                                                    |
| Your order is listed below. From this screen, you may pay for your complete order by clicking on Ma     | ake Payment .                                                                                                   |
| Fees are NON-REFUNDABLE and you have verified the Shipping address. Click here 🗹 🗽 agree                | e and proceed.                                                                                                  |
| Order Number     Total       12441     View Order Details       Shipping Cost     Total Payment         | I Order CostCost for Transfer is \$0.00.There is a charge for<br>Expedited Shipping.\$0.00<br>\$0.00            |
| Go to Orders                                                                                            | Go to Account Page Make Payment Click Make Payment                                                              |
| Contact DTOPS Help Desk: Phone: (317) 298-1245, Mon-Fri 8:00 a.m. to 4:00 p.m. EST                      | Email: decals@dhs.gov                                                                                           |

Your Transfer Request is NOT submitted until you click the *Make Payment* button.

| Payment Confirm                               | ation                                                                                          |                     |
|-----------------------------------------------|------------------------------------------------------------------------------------------------|---------------------|
|                                               | ssfully submitted. We recommend printing this page<br>il when the formal receipt is available. | e for your records. |
| Payment Tracking#:                            |                                                                                                |                     |
| DTOPS Tracking#: 18131                        |                                                                                                |                     |
| Order Number: 12441<br>Payment Amount: \$0.00 |                                                                                                |                     |
| Shipping Method:                              |                                                                                                |                     |
|                                               | USTRY ROAD ANYTOWN, VA 11111, US                                                               |                     |
|                                               | USTRY ROAD, ANYTOWN, VA 11111, US                                                              |                     |

Your Transfer Request is now submitted. If you requested a replacement transponder, you will receive a copy of the receipt with the transponder in the mail. If you did not request a replacement transponder, you will receive an e-mail once your transfer is complete. At that time, you can sign into DTOPS and print a copy of your receipt.

### Exchange

You are unable to request exchanges for vehicles using DTOPS. Please see the instructions on how to proceed with sending a request to us. Note: Payment is not required for the new transponder.

#### Transponder exchanges

Because a transponder is assigned to a specific conveyance, it cannot be removed and attached to another conveyance. CBP will exchange a transponder for a different conveyance if a written request is postmarked no later than 30 calendar days after it was issued. The request must also be made prior to a transfer of the renewed conveyance to another company. Only valid requests will be granted.

Written request for the exchange must include the following:

- 1. The new or used transponder.
- 2. A new application for the vehicle that will be assigned the replacement transponder.
- 3. The itemized receipt that was mailed to you with the transponder.
- 4. A signed statement with a brief explanation of the circumstances that required the exchange, with a contact name and telephone number.

\*The exception to the 30-day rule: If you purchased a User Fee prior to January 1st, it may be exchanged through January 31st, of the renewal year.

Send the above documentation for exchange requests to:

U.S. Customs and Border Protection Attn: DTOPS Program Administrator 6650 Telecom Drive, Suite 100 Indianapolis, IN 46278

Go to Order Detail Page

ontact DTOPS Help Desk: Phone: (317) 298-1245, Mon-Fri 8:00 a.m. to 4:00 p.m. EST

Email: decals@dhs.gov

## Vessel

### **New User Fee**

For assistance starting an order see page 25. (<u>Creating an Order</u>)

Choose Order Type New User Fee.

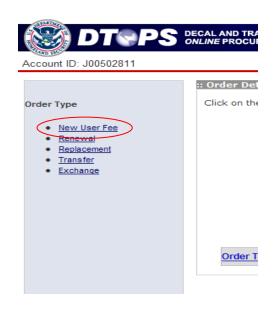

| Choose Private Vessel.                                                                                    | 🛞 DT F                   | S DECAL AND TRANSPONDER<br>ONLINE PROCUREMENT SYSTEM                                                                                                    |
|----------------------------------------------------------------------------------------------------|--------------------------|----------------------------------------------------------------------------------------------------|
| Note: If your vessel is fewer than 30 feet you are not required to have a User Fee Decal.                 | Account ID: J00502811    | Account Name: JANE DOE Order :: New User Fee :: Conveyance Type Please select the conveyance type to process the order.  Commercial Vehicle Private Aircraft                                                                         |
| Click the <i>Next</i> button.                                                                             | Contact DTOPS Help Desk: | Private AIRCFAIL Phone: (317) 298-1245, Mon-Fri 8:00 a.m. to 4:00 p.m. EST                                                                                                    |
| Choose the User Fee Year.                                                                                 | <b>DT PS</b>             | DECAL AND TRANSPONDER<br>ONLINE PROCUREMENT SYSTEM                                                                                                    |
| Enter the information for the vessel.                                                                     |                          | Order :: New User Fee :: Vessel * Mandatory Fields Please enter the needed information in the mandatory fields below:                                                                                                    |
| Note: Only one of the identification<br>numbers is required but you can fill<br>in more if you have them. |                          | User Fee Year*  © 2011 Model Year* Ise7 Manufacture* BAYLINER Vessel Name* MY BOAT                                                                                                    |
| Click the <i>Next</i> button.                                                                             |                          | At least one of the following types of identification information is required:<br>U.S. Coast Guard ID, Local Registration Number, and/or Hull ID Number (HIN).<br>US Coast Guard D [87654321<br>Local Registration Number]<br>Hull D |
|                                                                                                    |                          | < <u>Back</u> [Reset] Next ><br>1: (317) 298-1245, Mon-Fri 8:00 a.m. to 4:00 p.m. EST                                                                                                    |
| If you get this message, click in the box, then click the <i>Next</i> button.                             | _                        | you entered already exist! Check the box below to continue.<br>o confirm and click 'Next' to continue                                                                                                    |

#### Click the Go to Order Detail Page button.

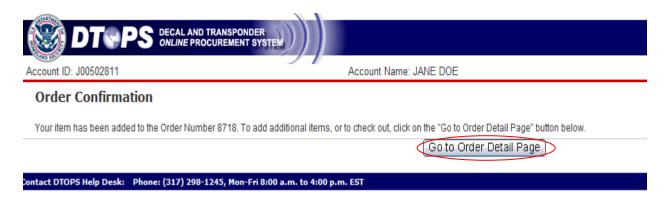

Click the *Proceed to Checkout* button.

|             | AL AND TRANSPONDER                                          |                                                                                                  |                                                                       |                                                                                                    |                       | Home   Help   Log o          |
|-------------|-------------------------------------------------------------|--------------------------------------------------------------------------------------------------|-----------------------------------------------------------------------|----------------------------------------------------------------------------------------------------|-----------------------|------------------------------|
|             |                                                             | Account Name: J/                                                                                 | ANE DOE                                                               |                                                                                                    |                       |                              |
|             | Order Details :: Order Nun<br>Click on the appropriate Orde | Type link on the left menu to<br>To search for a specific conve<br>To search with "Ends With" or | yance: Select the Criteria, type<br>"Starts With" criteria, please er | e in the Search Value, and click "Sea<br>her a search value of at least 4 char<br>feria option "Starts Wi<br>Search Value | acters.               |                              |
|             | Order Type<br>New request                                   | Conveyance Type<br>Private Vessel                                                                | Conveyance ID<br>87654321<br>Go to Orde                               | 1 Page: 1 of 1 Transponder/Decal Reason rs Proceed to Checkout                                                            | Purchase Year<br>2011 | Action<br>View.Item   Delete |
| Phone: (317 | 7) 298-1245, Mon-Fri 8:00 a.m                               | . to 4:00 p.m. EST                                                                               |                                                                       |                                                                                                    |                       | Email: decals@dhs.gov        |

For assistance on checkout, please see page 53. (Check-out Order)

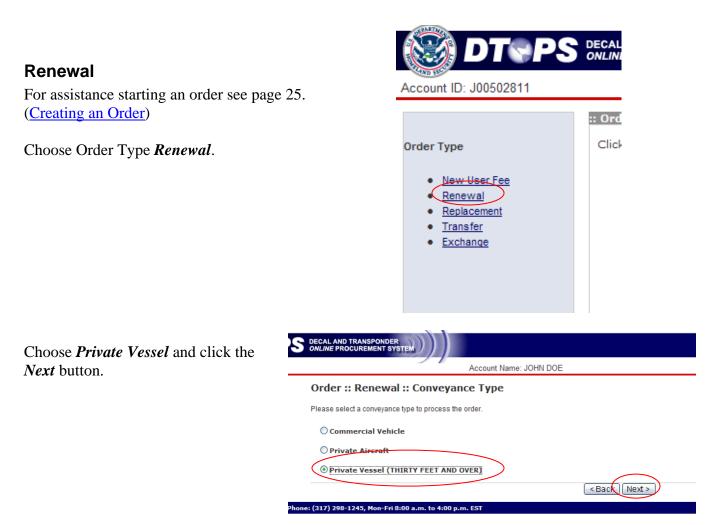

Click in the box for the year you are currently applying. If applying for two years at the same time (available September  $1^{st}$  to December  $15^{th}$ ), click in both boxes. Then click the *Add to Order* button.

Note: If you do not have a decal for the previous year or your vessel is not listed, you will need to order a *New User Fee* see page 43 (<u>New User Fee</u>).

|                                    | ND TRANSPONDER<br>PROCUREMENT SYSTEM |                           |                    |                                 |                       |                       |              | Home   Help   Log                                                                                                    |
|------------------------------------|--------------------------------------|---------------------------|--------------------|---------------------------------|-----------------------|-----------------------|--------------|----------------------------------------------------------------------------------------------------|
|                                    |                                      | Account N                 | Name: JOHN DOE     |                                 |                       |                       |              |                                                                                                    |
| Order :: Renew                     | al :: Private Vessel                 |                           |                    |                                 |                       |                       |              |                                                                                                    |
|                                    | To Create a                          | Renewal Order, pleas      | e check the box in | n the renewal year co           | lumn(s) corresponding | g to the vessel(s) to | be renewed.  |                                                                                                    |
|                                    | Or                                   | ice all vessels requiring | g renewal have bee | en selected, select "#          | Add to Order" to add  | to an order in progr  | ess.         |                                                                                                    |
|                                    |                                      |                           | Click on "Vi       | ew" to view the curre           | nt information.       |                       |              |                                                                                                    |
|                                    |                                      |                           |                    |                                 |                       |                       |              |                                                                                                    |
| 2011                               | 2012                                 |                           |                    |                                 | ation Information     |                       |              |                                                                                                    |
| <u>Select A</u><br><u>Unselect</u> |                                      | Vessel Name               | Hull ID            | Local<br>Registration<br>Number | US Coast Guard<br>ID  | Model Year            | Manufacturer | Action                                                                                                    |
|                                    |                                      | JOHN'S BOAT               |                    |                                 | 1234567               | 2001                  | BERTRAM      | View                                                                                                    |
| $\mathbf{X}$                       |                                      |                           |                    |                                 |                       |                       |              |                                                                                                    |
|                                    |                                      |                           |                    |                                 | _                     |                       |              |                                                                                                    |
|                                    |                                      |                           | < Bac              | ck Cancel Add to                | Order                 |                       |              |                                                                                                    |
| Phone: (317) 2                     | 98-1245, Mon-Fri 8:00 a.m.           | to 4:00 p.m. EST          |                    |                                 |                       |                       |              | Email: decals@dhs.gov                                                                                                    |
|                                    |                                      |                           |                    |                                 |                       |                       |              | and a second second sec |

Now your item has been added to the order. Click the Go to Order Detail Page button.

| DTOPS DECAL AND TRANSPOND                             | DER<br>SYSTEM                                                                                     | Home   Help   Log o   |
|-------------------------------------------------------|---------------------------------------------------------------------------------------------------|-----------------------|
| Account ID: J00502811                                 | Account Name: JOHN DOE                                                                            |                       |
| Order Confirmation                                    |                                                                                                   |                       |
| Your item has been added to the Order Number 12458. T | o add additional items, or to check out, clic <del>k on the "Go to Order Betsil Page</del> " butt | on below.             |
|                                                       | Go to Order Detail Page                                                                           |                       |
| Contact DTOPS Help Desk: Phone: (317) 298-1245, Mon-F |                                                                                                   | Email: decals@dhs.gov |

# Click the *Proceed to Checkout* button.

| S DECAL AND TRANSPONDER<br>ONLINE PROCUREMENT SYSTEM           |                                  |                                 |                                                                                                    |                  | Но        | ome   Help    |
|----------------------------------------------------------------|----------------------------------|---------------------------------|----------------------------------------------------------------------------------------------------|------------------|-----------|---------------|
|                                                                | Account Na                       | me: JOHN DOE                    |                                                                                                    |                  |           |               |
| :: Order Details :: Order Nun<br>Click on the appropriate Orde |                                  | <b>nu</b> to add items to the ( | order.                                                                                                    |                  |           |               |
|                                                                | To search with "Ends With" or "S | Starts With" criteria, please e | e in the Search Value, and click "Sea<br>Inter a search value of at least 4 chan<br>iteria option "Ends With" or "Starts W | acters.          |           |               |
|                                                                | Search Field<br>Conveyance ID    | Criteria<br>Ends With 💌         | Search Value                                                                                                    | Search           |           |               |
| Order Type                                                     | Conveyance Type                  | Conveyance ID                   | 1 Page: 1 of 1                                                                                                    | Purchase Year    | Action    |               |
| Renew request                                                  | Private Vessel                   | 1234567                         |                                                                                                    | 2012             | View Item | <u>Delete</u> |
|                                                                |                                  | Go to Orde                      | era Proceed to Checkout                                                                                                    | $\triangleright$ |           |               |
| one: (317) 298-1245, Mon-Fri 8:00 a.                           | .m. to 4:00 p.m. EST             |                                 |                                                                                                    |                  | Email     | decals@dh     |

For assistance on checkout, please see page 53. (Check-out Order)

#### Replacement

You are unable to request replacement decals for vessels using DTOPS. Please see the instructions on how to proceed with sending a request to us.

#### Order :: Replacement :: Decals

When a decal has been damaged due to repair or repainting, the following documents must be submitted to obtain a new decal:

- · A copy of the itemized receipt that was returned to you with the decal.
- . A copy of the paid repair or repainting bill that is signed by the company that did the work, with the company's name and address on the signed invoice or letterhead.
- The aircraft tail number or vessel name.
- · A signed statement with a brief explanation of the circumstances that required the repair or repainting, with a contact name and telephone number

Mail or fax the above documentation for replacement requests to

317-290-3219

U.S. Customs and Border Protection Attn: DTOPS Program Administrator 6650 Telecom Drive, Suite 100 Indianapolis, IN 46278

### Exchange

You are unable to request exchanges for vessels using DTOPS. Please see the instructions on how to proceed with sending a request to us.

Note: Payment is not required for the new decal.

#### **Request Exchange Instructions**

#### Decal exchanges

Because a decal is assigned to a specific conveyance, it cannot be removed and attached to another conveyance. CBP will exchange an UNUSED decal for a different conveyance if a written request is postmarked no later than 30 calendar days from which it was issued\*. The following documentation must be submitted for decal exchanges:

1. UNUSED decal

- 2. Itemized receipt that was returned to you with the decal.
- 3. New application (CF339A for aircraft or 339V for vessels) for the aircraft or vessel that will be assigned the replacement decal.
- 4. Signed statement with a brief explanation of the circumstances that require the exchange, with a contact name and telephone number.

Send the above documentation for exchange requests to:

U.S. Customs and Border Protection Attn: DTOPS Program Administrator 6650 Telecom Drive, Suite 100 Indianapolis, IN 46278

\*The exception to the 30-day rule: If you purchased a decal prior to January 1st, it may be exchanged through January 31st of the renewal year.

NOTE: If the decal has already been placed on the aircraft or vessel, an exchange is not possible. A new decal must be purchased.

## Aircraft

### **New User Fee**

For assistance starting an order see page 25. (Creating an Order)

Choose Order Type New User Fee.

Choose Private Aircraft.

Choose the User Fee Year.

Enter the information for the

Click the *Next* button.

aircraft.

Click the *Next* button.

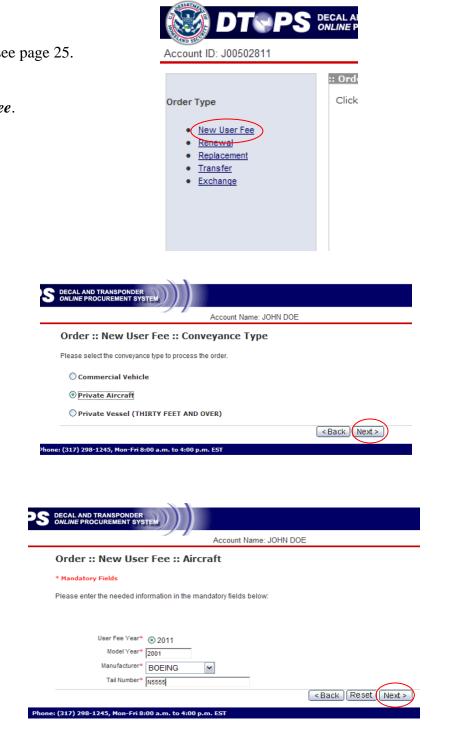

If you get this message, click in the box, then click the *Next* button.

The aircraft you entered already exist! Check the box below to continue.

Check to confirm and click 'Next' to continue

#### Click the Go to Order Detail Page button.

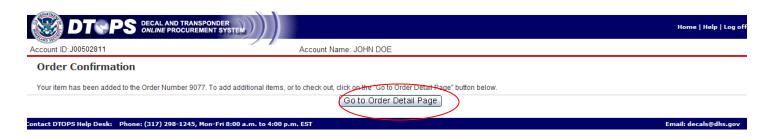

#### Click the *Proceed to Checkout* button.

| DS DECAL AND TRANSPONDER<br>ONLINE PROCUREMENT SYSTEM     |                                                                                                    |                                                                                                    |               | Home   Help   Log o   |
|-----------------------------------------------------------|----------------------------------------------------------------------------------------------------|----------------------------------------------------------------------------------------------------|---------------|-----------------------|
| Accou                                                     | nt Name: JOHN DOE                                                                                       |                                                                                                    |               |                       |
| :: Order Details :: Order Number - 9077                   |                                                                                                    |                                                                                                    |               |                       |
| Click on the appropriate Order Type link on the lef       | <b>it menu</b> to add items to the                                                                      | order.                                                                                                    |               |                       |
| To search with "Ends With"                                | " or "Starts With" criteria, please of<br>delete the Search Value, select C<br>Criteria<br>ID Ends With | e in the Search Value, and click "Se<br>enter a search value of at least 4 cha<br>riteria option "Ends With" or "Starts W<br>Search Value<br>1 I Page: 1 of 1 | racters.      |                       |
| Order Type Conveyance Type                                | Conveyance ID                                                                                           | Transponder/Decal<br>Reason                                                                                                    | Purchase Year | Action                |
| New request Private Aircraft                              | N5555                                                                                                   | Keason                                                                                                    | 2011          | View Item   Delete    |
|                                                           | Go to Ord                                                                                               | ers) Proceed to Checkout                                                                                                    |               |                       |
| Phone: (317) 298-1245, Mon-Fri 8:00 a.m. to 4:00 p.m. EST |                                                                                                    |                                                                                                    |               | Email: decals@dhs.gov |

For assistance on checkout, please see page 53. (Check-out Order)

### Renewal

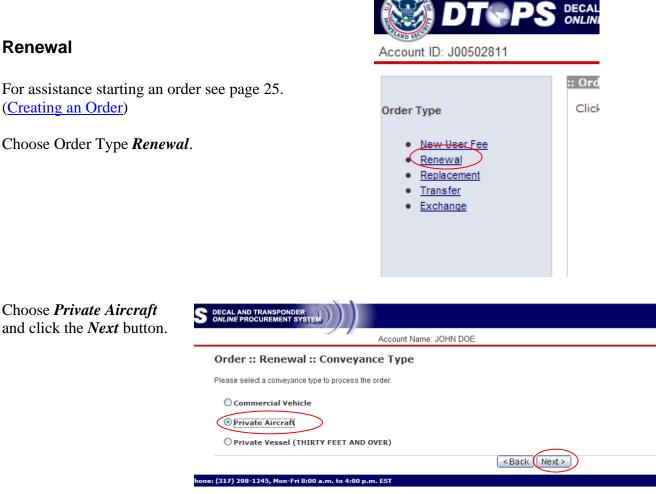

Click in the box for the year you are currently applying. If applying for two years at the same time, click both boxes. Then click the Add to Order button.

Note: If you do not have a decal for the previous year or your aircraft is not listed, you will need to order a New User Fee see page 48 (New User Fee).

| PS DECAL AND TRANSPONDER             | Home   Help   Log o |
|--------------------------------------|---------------------|
| Account Name: JOHN DOE               |                     |
| Drder :: Renewal :: Private Aircraft |                     |

To Create a Renewal Order, please check the box in the renewal year column(s) corresponding to the aircraft(s) to be renewed.

Once all aircrafts requiring renewal have been selected, select "Add to Order" to add to an order in progress.

Click on "View" to view the current information.

| 2011<br>Select All | 2012<br>Select All | Air         | craft Identification Informa | tion         | Action |
|--------------------|--------------------|-------------|------------------------------|--------------|--------|
| Unselect All       | Unselect All       | Tail Number | Model Year                   | Manufacturer | Action |
|                    |                    | N5555       | 2001                         | BEECH        | View   |
|                    |                    | N5555       | 2001                         | BOEING       | View   |
|                    |                    |             |                              |              |        |

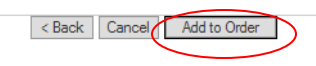

Now your item has been added to the order. Click the Go to Order Detail Page button.

|                                                | NSPONDER<br>REMENT SYSTEM             |                                                                             | Home   Help   Log o   |
|------------------------------------------------|---------------------------------------|-----------------------------------------------------------------------------|-----------------------|
| Account ID: J00502811                          | Ac                                    | ccount Name: JOHN DOE                                                       |                       |
| Order Confirmation                             |                                       |                                                                             |                       |
| Your item has been added to the Order Number 1 | 12458. To add additional items, or to | check out, cli <del>ck on the</del> "Go to Order Detail Page" button below. |                       |
|                                                |                                       | Go to Order Detail Page                                                     |                       |
| Contact DTOPS Help Desk: Phone: (317) 298-124  | 5, Mon-Fri 8:00 a.m. to 4:00 p.m. ES  | Go to Order Details                                                         | Email: decals@dhs.gov |

### Click the *Proceed to Checkout* button.

| DECAL AND TRANSPONDER<br>ONLINE PROCUREMENT SYSTEM |                                  |                                   |                                                                                                    |                  | Home   Help   Log o   |
|----------------------------------------------------|----------------------------------|-----------------------------------|----------------------------------------------------------------------------------------------------|------------------|-----------------------|
| -                                                  | Account Na                       | me: JOHN DOE                      |                                                                                                    |                  |                       |
| :: Order Details :: Order Num                      | ber - 12458                      |                                   |                                                                                                    |                  |                       |
| Click on the appropriate Orde                      | r Type link on the left me       | <b>nu</b> to add items to the or  | der.                                                                                                    |                  |                       |
| · · · · ·                                          | To search with "Ends With" or "S | starts With" criteria, please ent | in the Search Value, and click "Sea<br>er a search value of at least 4 char<br>ria option "Ends With" or "Starts Wi<br>Search Value<br>Page: 1 of 1 | acters.          |                       |
| Order Type                                         | Conveyance Type                  | Conveyance ID                     | Transponder/Decal<br>Reason                                                                                                    | Purchase Year    | Action                |
| Renew request                                      | Private Aircraft                 | N5555                             |                                                                                                    | 2012             | View Item   Delete    |
|                                                    |                                  | Go to Order                       | S Proceed to Checkout                                                                                                    | $\triangleright$ |                       |
| Phone: (317) 298-1245, Mon-Fri 8:00 a.             | m. to 4:00 p.m. EST              |                                   |                                                                                                    |                  | Email: decals@dhs.gov |

For assistance on checkout, please see page 53. (Check-out Order)

### Replacement

You are unable to request replacement decals for aircraft using DTOPS. Please see the instructions on how to proceed with sending a request to us.

#### Order :: Replacement :: Decals

When a decal has been damaged due to repair or repainting, the following documents must be submitted to obtain a new decal:

- · A copy of the itemized receipt that was returned to you with the decal.
- A copy of the paid repair or repainting bill that is signed by the company that did the work, with the company's name and address on the signed invoice or letterhead.
- The aircraft tail number or vessel name.
- · A signed statement with a brief explanation of the circumstances that required the repair or repainting, with a contact name and telephone number.

Mail or fax the above documentation for replacement requests to:

317-290-3219

U.S. Customs and Border Protection Attn: DTOPS Program Administrator 6650 Telecom Drive, Suite 100 Indianapolis, IN 46278

### Exchange

You are unable to request exchanges for aircraft using DTOPS. Please see the instructions on how to proceed with sending a request to us.

Note: Payment is not required for the new decal.

#### **Request Exchange Instructions**

#### Decal exchanges

Because a decal is assigned to a specific conveyance, it cannot be removed and attached to another conveyance. CBP will exchange an UNUSED decal for a different conveyance if a written request is postmarked no later than 30 calendar days from which it was issued\*. The following documentation must be submitted for decal exchanges:

- 1. UNUSED decal
- 2. Itemized receipt that was returned to you with the decal.
- 3. New application (CF339A for aircraft or 339V for vessels) for the aircraft or vessel that will be assigned the replacement decal.
- 4. Signed statement with a brief explanation of the circumstances that require the exchange, with a contact name and telephone number.

Send the above documentation for exchange requests to:

U.S. Customs and Border Protection Attn: DTOPS Program Administrator 6650 Telecom Drive, Suite 100 Indianapolis, IN 46278

\*The exception to the 30-day rule: If you purchased a decal prior to January 1st, it may be exchanged through January 31st of the renewal year

NOTE: If the decal has already been placed on the aircraft or vessel, an exchange is not possible. A new decal must be purchased.

# **Check-out Order**

| DTOPS DECAL AND TRANSPONDER<br>ONLINE PROCUREMENT SYSTEM                                                                                                    | Hor                                                                                                   | me   Help   Log off |
|----------------------------------------------------------------------------------------------------|----------------------------------------------------------------------------------------------------|---------------------|
| Account ID: J00502811                                                                                                    | Account Name: JOHN DOE                                                                                |                     |
| Check Out: Order                                                                                                    |                                                                                                    |                     |
| Shipping Address :                                                                                                    |                                                                                                    |                     |
| 123 MAIN ST ANYTOWN VA UNITED STATES 11111                                                                                                    | Verify Shipping Address.                                                                              |                     |
| Physical Address :                                                                                                    | Note: If this is wrong, click the <i>Go to Account Page</i>                                           |                     |
| 123 MAIN ST ANYTOWN VA UNITED STATES 11111                                                                                                    | button and update address before checking out.                                                        |                     |
| Shipping Method                                                                                                    |                                                                                                    |                     |
| Please select Shipping Method below.                                                                                                    |                                                                                                    |                     |
| WARNING: PO BOX in shipping address is not allowed if you select Expedited Sh       Shipping Method     Fee       Expedited Shipping     \$6.00       Standard Shipping     \$0.00   Payment Cost | Choose shipping type.<br>Note: Expedited Shipping only expedites the shipping,<br>NOT the processing. |                     |
| Your order is listed below. From this screen, you may pay for your complete order<br>Fees are NON-REFUNDABLE and you have verified the Shipping address. Click I                                  | Agree to proceed.                                                                                     |                     |
| Order Number                                                                                                    | Total Order Cost                                                                                      |                     |
| 9077 View Order Details                                                                                                    | \$27.50                                                                                               |                     |
| Shipping Cost                                                                                                    | \$0.00                                                                                                |                     |
| Total Payment                                                                                                    | \$27.50                                                                                               |                     |
|                                                                                                    | Go to Orders Go to Account Page Make Payment Click Make Payment                                       | decals@dbs.gov      |

| Choose your payment                                     |                                                                                                    |
|---------------------------------------------------------|----------------------------------------------------------------------------------------------------|
| method.                                                 | Sorder Protection                                                                                                    |
| Click the <i>Next</i> button.                           | CBP Online Payment<br>Step 1 of 2: Choose Payment Method<br>Please choose to pay either by credit card or bank account below. Then click the Next button to proceed to Step 2.                    |
|                                                         | Payment Amount (in US currency): \$27.50<br>Credit Card O<br>Bank Account (U.S. Banks only) O                                                                                                    |
|                                                         | Cancel                                                                                                    |
|                                                         | Customs & Border Protection                                                                                                    |
| If you chose Credit Card,<br>enter in the required      | CBP Online Payment<br>Step 2 of 2: Payment by Credit Card<br>Please enter your credit card information below. Then click the Submit Payment button to complete the process.<br>* tandatory Tields |
| information and click the <i>Submit Payment</i> button. | Payment Amount (In US currency): \$205.00<br>Account Holder * [ofin dae<br>Billing Address * 123 MOUSTRY ROAD                                                                                     |
|                                                         | Country UNITED STATES StateFrowing VIGNNA M<br>Postal/Zip Code 11111                                                                                                    |
|                                                         | Credit Card Type * Visa Visa Visa Credit Card Type * Visa<br>Credit Card Number *<br>Expiration Date * 03 V / 2014 Visue should not contain spaces or dashes)<br>Expiration Date * 03 V / 2014 3  |
|                                                         | Socurity Code * 444 Green and a signal security code (and the last 3 signal) (and the last 3 signal) (and the last 3 signal) (and the last 3 signal)                                              |

<Back Cance Submit Payment>

If you chose Bank Account, enter the required information and click the *Submit Payment* button.

Note: Bank Account payments are processed after a five day hold.

| CBP Online Payment                     |                                                                                                    |                               |
|----------------------------------------|----------------------------------------------------------------------------------------------------|-------------------------------|
| Step 2 of 2: Payment by Banl           | Account (U.S. Banks only)                                                                                                    |                               |
| Please enter your bank account informa | tion below. Then click the Submit Payment but                                                                                                    | tton to complete the process. |
| Treasury Department's designated depo  | eived before 3:55 PM Eastern Time if payment is<br>sitary is closed on a scheduled payment date (i<br>ositary is open. A direct debit authorization mus |                               |
| * Mandatory Fields                     |                                                                                                    |                               |
| Payment Amount (in US currency):       |                                                                                                    | _                             |
| Account Holder *                       |                                                                                                    |                               |
| Account Type*                          | Business Checking 🛩                                                                                                    |                               |
| Routing Number *                       | 023694678                                                                                                    |                               |
| Account Number *                       | 9243767390                                                                                                    |                               |
| Confirm Account Number *               | 9243767390                                                                                                    |                               |
| Check Number                           | 1234                                                                                                    |                               |
|                                        | Routing Number Account Number                                                                                                    | er Check Number               |
|                                        |                                                                                                    |                               |
|                                        | <026946783<92437673                                                                                                    | 190 <sup>6-1</sup> 1234       |
|                                        |                                                                                                    |                               |
|                                        |                                                                                                    |                               |
|                                        |                                                                                                    |                               |
|                                        | <back cancel="" p="" payment<="" submit=""></back>                                                                                                    |                               |

You will see this page while the payment is being processed.

| U.S. Customs & Border Protection<br>U.S. Department of Nomeland Security                                                                     | DHS.gov |
|----------------------------------------------------------------------------------------------------|---------|
| Your payment is being processed.                                                                                                    |         |
| It could take a few minutes. Please wait.                                                                                                    |         |
| ••                                                                                                    |         |
| Note: Please avoid using your browser's Back Button - this may lead to incomplete data being transmitted and pages being loaded incorrectly. |         |
|                                                                                                    |         |

Once the payment is processed, you will get the payment confirmation. Print this page and keep it for your records.

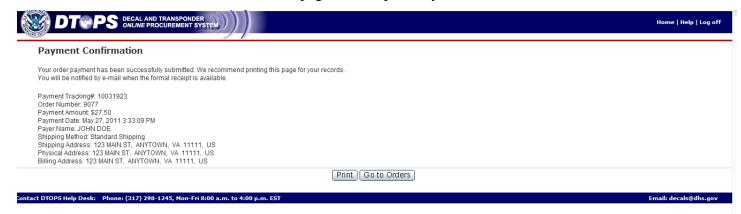

Your order has now been submitted. Please allow 2-4 weeks for processing.

# **Order Status Explanation**

Under Create/Manage Orders, you will see a list of your current and past orders.

| )503936    |                                      |                                       | Account !                                | Name: JANE DOE |                         |        |                                                                        |
|------------|--------------------------------------|---------------------------------------|------------------------------------------|----------------|-------------------------|--------|------------------------------------------------------------------------|
| create/    | Manage Orde                          | ers                                   |                                          |                |                         |        |                                                                        |
| Create New | v Order                              |                                       |                                          |                |                         |        |                                                                        |
| Managa (   |                                      |                                       |                                          |                |                         |        |                                                                        |
| manage u   | )rder(s) ::                          |                                       |                                          |                |                         |        |                                                                        |
| manage C   | )rder(s) ::                          |                                       |                                          | <b>I I D</b>   | ▶ Page: 1 of 1          |        |                                                                        |
| manage C   | Order(s) ::<br>Order Number <b>^</b> | Paid Date                             | Last Status Update<br>Date               |                | Page: 1 of 1 Total Cost | Action |                                                                        |
|            |                                      | Paid Date                             | Last Status Update<br>Date<br>2011-08-19 |                |                         | Action | <u>View</u>   <u>View Payment</u>                                      |
|            | Order Number                         | Paid Date<br>2011-08-19<br>11:59:18.0 | Duto                                     | Order Status   | Total Cost              | Action | <u>View</u>   <u>View Payment</u><br><u>View</u>   <u>View Payment</u> |

You can see the status of your order listed under Order Status.

| Order Status          | Explanation                                      |
|-----------------------|--------------------------------------------------|
| Order Unpaid          | Order still needs to be Checked Out.             |
|                       | Check the box next to order number and           |
|                       | click the <i>Checkout Selected Order</i> button. |
| Payment Complete      | Your payment has been submitted.                 |
|                       | No further action is required.                   |
| Payment Initiated     | The payment was started but may not have         |
|                       | been successful. Please allow 1 hour for the     |
|                       | system to reset to "Order Unpaid" or             |
|                       | "Fulfillment Initiated".                         |
| Payment Denied        | The payment was denied. Please try a             |
|                       | different form of payment.                       |
| Fulfillment Initiated | Your order is currently being processed.         |
| Fulfillment Complete  | Your order is finished being processed and       |
|                       | your decal or transponder has been mailed,       |
|                       | (if requested). The receipt is available to      |
|                       | print under Print Receipt.                       |

# **Managing Conveyance Inventory**

To view or edit the conveyance information in your account, you can click on Manage Conveyance Inventory.

#### From your account page -Click on *Manage Conveyance Inventory*.

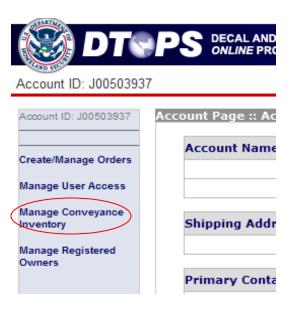

Choose Commercial Vehicle, Private Aircraft or Private Vessel then click the Next button.

|                                        | Account Name: JOHN DOE     |
|----------------------------------------|----------------------------|
| Manage Conveyance In                   | ventory :: Conveyance Type |
| Please select a conveyance type to pro | ocess the order.           |
| O Commercial Vehicle                   |                            |
| O Private Aircraft                     |                            |
| OPrivate Vessel (THIRTY FEE            | ET AND OVER)               |

### Aircraft/Vessels

For Private Aircraft and Private Vessels you can see certain information about the conveyances in your DTOPS account.

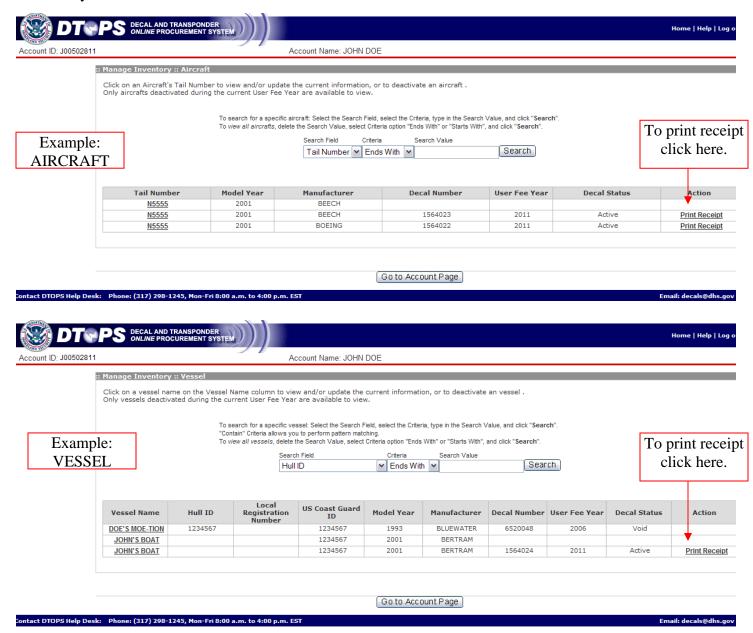

From this screen, you can see past decal information and specific conveyance information such as manufacturer, model year and identification numbers. You can also print a receipt for a current decal by clicking *Print Receipt*.

Note: If any information is incorrect, you will need to contact our helpdesk by phone (317) 298-1245 or by e-mail <u>decals@dhs.gov</u> to have it updated.

## **Commercial Vehicles**

For Commercial Vehicles you will see information about the vehicles in your DTOPS account.

| _  |                                                            | 1 • 1                                   | Account Name:                         | JON'S TRUCK COMPANY                                         |               |                   |                    |                          |
|----|------------------------------------------------------------|-----------------------------------------|---------------------------------------|-------------------------------------------------------------|---------------|-------------------|--------------------|--------------------------|
| ** | Manage Inventory :: Ve                                     | hicle                                   |                                       |                                                             |               |                   |                    |                          |
|    | Click on a Vehicle's VIN to<br>For deactivated vehicles, o |                                         |                                       | or to deactivate a vehicle.<br>ser Fee Year are available t | o view.       |                   |                    |                          |
|    | To upd                                                     | "Contain" Criter                        | ia allows you to perform patt         | e, select Criteria option "Ends W                           |               |                   |                    |                          |
|    | vehicle c                                                  | lick on                                 | VIN Ends With Search                  |                                                             |               |                   |                    |                          |
|    | the V                                                      |                                         |                                       |                                                             |               |                   |                    |                          |
|    |                                                            |                                         | splay Options:                        | All Vehicles Deactivated Vehicles Only                      | C Active Vehi |                   |                    | orint rec<br>lick her    |
|    |                                                            |                                         |                                       |                                                             |               |                   |                    |                          |
|    |                                                            | _ · · · · · · · · · · · · · · · · · · · |                                       | License Plate Number                                        | User Fee Year | Conveyance Status | Transponder Status | Action                   |
|    | Transponder Number                                         | Cab Number                              | VIN<br>1GDP7C1CX5E528147              |                                                             | 2007          | Active            | Active             | <b>•</b>                 |
|    | Transponder Number<br>03E2D1F2C131E000<br>E02246540021473D | Cab Number                              | 4 1GDP7C1CX5F528147                   | PZ5791<br>44658                                             | 2007<br>2011  | Active            | Active             | Print Rece               |
|    | 03E2D1F2C131E000                                           | 1                                       |                                       | PZ5791                                                      |               |                   |                    | Print Rece<br>Print Rece |
|    | 03E2D1F2C131E000<br>E02246540021473D                       | 1 2                                     | 1GDP7C1CX5F528147<br>4H3516890CE00426 | PZ5791<br>44658                                             | 2011          | Active            | Active             |                          |

From this screen you can print a copy of a receipt for paid vehicles by clicking *Print Receipt*, Or click on the VIN (serial number) for a specific vehicle to update it.

The system will bring you to a screen where you can update several fields for the vehicle.

The fields you can update are: \*Conveyance Status \*Cab Number \*License Plate Number \*License Plate Country \*License Plate State/Province \*Color \*C-TPAT FAST ID \*Registered Owner

Note: To update a VIN, Manufacture, Model or Model Year, you must contact the help desk.

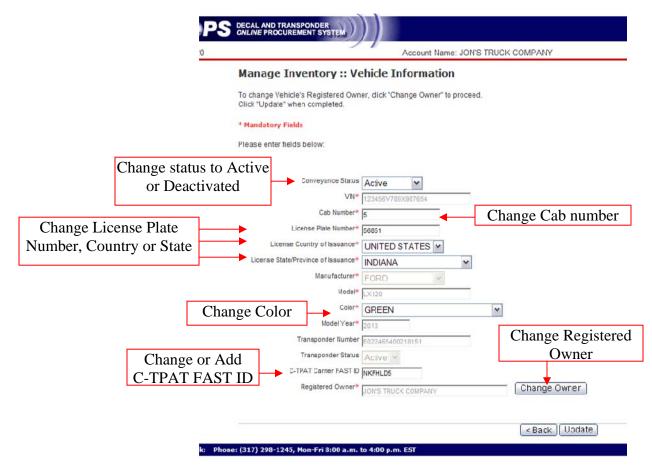

After updating a field, click the *Update* button and the system will take you back to your conveyance list.

Once a field has been updated, you can print a new copy of the receipt from the conveyance list by clicking on *Print Receipt*.

## Manage Register Owners

In this section you can edit, delete or add new Registered Owners.

Note: If the truck has a Canadian registration, please use the plate owner information.

| From the Account Pag                                                                              | e                                                                                                 |                                                                                                    | Account ID: J0050393                                                                                                    | PS DECAL AND<br>ONLINE PRO                                           |                                         |
|---------------------------------------------------------------------------------------------------|---------------------------------------------------------------------------------------------------|----------------------------------------------------------------------------------------------------|----------------------------------------------------------------------------------------------------|----------------------------------------------------------------------|-----------------------------------------|
| Click on <i>Manage Reg</i>                                                                        |                                                                                                   | (                                                                                                    | Account ID: J00503937<br>Create/Manage Orders<br>Manage User Access<br>Manage Conveyance<br>Inventory<br>Manage Registered<br>Owners        | Account Page :: Ac<br>Account Name<br>Shipping Addr<br>Primary Conta |                                         |
|                                                                                                   | DECAL AND TRANSPONDER                                                                             | Account Name: JONS TRUCK O                                                                                                    | OMPANY                                                                                                    |                                                                      | Home   Help   Log off                   |
| To add a new<br>Registered Owner,<br>click the <i>Add</i><br><i>Registered Owner</i> +<br>button. | Select Detete to delete any registered<br>If the registered owner is not<br>Add Registered Owner+ | To search with "Ends With" or "Starts With" of<br>To view all Registered Owners, dolete the SU<br>Search Field<br>Registered Owner Name v<br>rs associated with this account.<br>me to edit the registered owner's information. | rteria, jeeleste enter a search value of at least<br>arch Value, select Criteria option "Ends With"<br>Criteria Search Value<br>Ends With M | er "Starts With", and clox "Search".                                 |                                         |
|                                                                                                   | Registered Owner's Name                                                                           | JON'S TRUCK COMPJ<br>S.T CARRIER                                                                                                    | <u>MY</u>                                                                                                    | Edit                                                                 | I Delete<br>  <u>Delete</u><br>  Delete |
|                                                                                                   |                                                                                                   |                                                                                                    | Return to Account Page                                                                                                    |                                                                      |                                         |

If your company is C-TPAT FAST approved, fill in the FAST ID.

(317) 298-1245, Non-Fri 8:00 a.m. to 4:00 p.m. EST

| Click the Retrieve Owner | Information | button then | the Add | Registered | <b>Owner</b> | button |
|--------------------------|-------------|-------------|---------|------------|--------------|--------|
|--------------------------|-------------|-------------|---------|------------|--------------|--------|

| Registered Owner(s) :: Detail                                                                                                    |                                                                                                    |
|----------------------------------------------------------------------------------------------------|----------------------------------------------------------------------------------------------------|
| For Registered Owners that are FAST Approved, please enter only their seven digit FAST ID and click                                                                                                    | k "Retrieve Owner Information".                                                                                                    |
| * Mandatory Fields  Please enter the needed information in the mandatory fields below:  I Is the registered owner FAST approved?*  If so, provide the FAST D number.  NextHyper Place  Retrieve Owner Information | Registered Owner(s) :: Detail         For Registered Owners that are FAST Approved, please enter only their seven digit FAST ID and click "Retrieve Owner Information".         * Mandatory Fields         Please enter the needed information in the mandatory fields below.                                                                                                    |
| Registered Owner Name* Address 1* Address 2 City* Country* StateProvince* Postal Code*                                                                                                    | Address 2 Cby* STERLING                                                                                                    |
| <back. reset.<br="">11 (317) 298-1245, Mon-Fri 8:00 a.m. to 4:00 p.m. EST<br/>Note: You can not edit this information in<br/>DTOPS. Contact FAST to have it changed.</back.>                                      | Country* UNITED STATES V<br>StateProvince* VIRGINIA<br>Postal Code* 2016/4514<br>2016/4514<br>20 |

Email: decals@dhs.or

If your company is not C-TPAT FAST approved, you will need to enter the required information. Then click the Add Registered Owner button.

|                                                                    | Account Name: JON'S TRUCK COMPANY                                                                     |
|--------------------------------------------------------------------|----------------------------------------------------------------------------------------------------|
| Registered Owner                                                   | (s) :: Detail                                                                                         |
| For Registered Owners that a                                       | re FAST Approved, please enter only their seven digit FAST ID and click "Retrieve Owner Information". |
| * Mandatory Fields                                                 |                                                                                                    |
| Please enter the needed infor                                      | mation in the mandatory fields below:                                                                 |
| Is the registered owner FAST ap<br>If so, provide the FAST ID numb |                                                                                                    |
| Registered Owner Name*                                             | JON DOE                                                                                               |
| Address 1*                                                         | 123 MAIN ST                                                                                           |
| Address 2                                                          |                                                                                                    |
| City*                                                              | ANYTOWN                                                                                               |
| Country*                                                           | UNITED STATES                                                                                         |
| State/Province*                                                    | VIRGINIA                                                                                              |
| Postal Code*                                                       | 12345                                                                                                 |
|                                                                    | <pre><back (reset="" add="" owner)<="" pre="" registered=""></back></pre>                             |
| 317) 298-1245, Mon-Fri 8:00                                        | a m to 4:00 a m EST                                                                                   |

Once you have added the Registered Owners, you will see them on your list.

|                                                                           | Account Name: JON'S TRUCK (                                                                                                    | COMPANY                    |                                                                                                    |  |
|---------------------------------------------------------------------------|----------------------------------------------------------------------------------------------------|----------------------------|----------------------------------------------------------------------------------------------------|--|
| Registered Owner(s) ::                                                    |                                                                                                    |                            |                                                                                                    |  |
|                                                                           | To search with "Ends With" or "Starts With" of                                                                                                    | criteria, please enter a s | fapplicable), Criteria, type in the Search Value, and click "Search",<br>arch value of at loast 4 charactors.<br>ri option "Ends With" or "Starts With", and click "Search". |  |
|                                                                           | Search Field<br>Registered Owner Name                                                                                                    | Criteria<br>Ends With      | Search Value Search                                                                                                    |  |
| Select Edit or the registered owne<br>Select Delete to delete any registe | where associated with this account,<br>or name to odd the registered owner's information,<br>ered owner from this account.<br>not listed below, click Add Registered ( | Owner to add a n           | w owner to this account.                                                                                                    |  |
| Registered Owner's Name                                                   |                                                                                                    |                            | Action                                                                                                    |  |
| JON'S TRUCK COMPANY<br>S.T CARRIER                                        |                                                                                                    |                            | Edit<br>Edit<br>Edit                                                                                                    |  |
|                                                                           | <                                                                                                    | Return to Ad               | count Page                                                                                                    |  |
| 7) 298-1245, Mon-Fri 8:00 a.m. to                                         |                                                                                                    |                            |                                                                                                    |  |

From this screen, you can also Edit or Delete Registered Owners.

To do this click *Edit* or *Delete*.

Note: You will not be able to delete a registered owner if it is attached to any vehicle in your account.

When you have completed editing, deleting or adding Registered Owners, click the Return to Account Page button to continue.